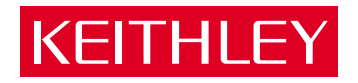

# M1700 [Series of Digital I/O To Computer Interfaces](#page-7-0) User Guide

A GREATER MEASURE OF CONFIDENCE

## **WARRANTY**

### **Hardware**

Keithley Instruments, Inc. warrants that, for a period of one (1) year from the date of shipment (3 years for Models 2000, 2001, 2002, 2010 and 2700), the Keithley Hardware product will be free from defects in materials or workmanship. This warranty will be honored provided the defect has not been caused by use of the Keithley Hardware not in accordance with the instructions for the product. This warranty shall be null and void upon: (1) any modification of Keithley Hardware that is made by other than Keithley and not approved in writing by Keithley or (2) operation of the Keithley Hardware outside of the environmental specifications therefore.

Upon receiving notification of a defect in the Keithley Hardware during the warranty period, Keithley will, at its option, either repair or replace such Keithley Hardware. During the first ninety days of the warranty period, Keithley will, at its option, supply the necessary on site labor to return the product to the condition prior to the notification of a defect. Failure to notify Keithley of a defect during the warranty shall relieve Keithley of its obligations and liabilities under this warranty.

### **Other Hardware**

The portion of the product that is not manufactured by Keithley (Other Hardware) shall not be covered by this warranty, and Keithley shall have no duty of obligation to enforce any manufacturers' warranties on behalf of the customer. On those other manufacturers' products that Keithley purchases for resale, Keithley shall have no duty of obligation to enforce any manufacturers' warranties on behalf of the customer.

#### **Software**

Keithley warrants that for a period of one (1) year from date of shipment, the Keithley produced portion of the software or firmware (Keithley Software) will conform in all material respects with the published specifications provided such Keithley Software is used on the product for which it is intended and otherwise in accordance with the instructions therefore. Keithley does not warrant that operation of the Keithley Software will be uninterrupted or error-free and/ or that the Keithley Software will be adequate for the customer's intended application and/or use. This warranty shall be null and void upon any modification of the Keithley Software that is made by other than Keithley and not approved in writing by Keithley.

If Keithley receives notification of a Keithley Software nonconformity that is covered by this warranty during the warranty period, Keithley will review the conditions described in such notice. Such notice must state the published specification(s) to which the Keithley Software fails to conform and the manner in which the Keithley Software fails to conform to such published specification(s) with sufficient specificity to permit Keithley to correct such nonconformity. If Keithley determines that the Keithley Software does not conform with the published specifications, Keithley will, at its option, provide either the programming services necessary to correct such nonconformity or develop a program change to bypass such nonconformity in the Keithley Software. Failure to notify Keithley of a nonconformity during the warranty shall relieve Keithley of its obligations and liabilities under this warranty.

### **Other Software**

OEM software that is not produced by Keithley (Other Software) shall not be covered by this warranty, and Keithley shall have no duty or obligation to enforce any OEM's warranties on behalf of the customer.

### **Other Items**

Keithley warrants the following items for 90 days from the date of shipment: probes, cables, rechargeable batteries, diskettes, and documentation.

### **Items not Covered under Warranty**

This warranty does not apply to fuses, non-rechargeable batteries, damage from battery leakage, or problems arising from normal wear or failure to follow instructions.

### **Limitation of Warranty**

This warranty does not apply to defects resulting from product modification made by Purchaser without Keithley's express written consent, or by misuse of any product or part.

### **Disclaimer of Warranties**

EXCEPT FOR THE EXPRESS WARRANTIES ABOVE KEITHLEY DISCLAIMS ALL OTHER WARRANTIES, EXPRESS OR IMPLIED, INCLUD-ING WITHOUT LIMITATION, ALL IMPLIED WARRANTIES OF MERCHANTABILITY AND FITNESS FOR A PARTICULAR PURPOSE. KEI-THLEY DISCLAIMS ALL WARRANTIES WITH RESPECT TO THE OTHER HARDWARE AND OTHER SOFTWARE.

### **Limitation of Liability**

KEITHLEY INSTRUMENTS SHALL IN NO EVENT, REGARDLESS OF CAUSE, ASSUME RESPONSIBILITY FOR OR BE LIABLE FOR: (1) ECONOMICAL, INCIDENTAL, CONSEQUENTIAL, INDIRECT, SPECIAL, PUNITIVE OR EXEMPLARY DAMAGES, WHETHER CLAIMED UNDER CONTRACT, TORT OR ANY OTHER LEGAL THEORY, (2) LOSS OF OR DAMAGE TO THE CUSTOMER'S DATA OR PROGRAM-MING, OR (3) PENALTIES OR PENALTY CLAUSES OF ANY DESCRIPTION OR INDEMNIFICATION OF THE CUSTOMER OR OTHERS FOR COSTS, DAMAGES, OR EXPENSES RELATED TO THE GOODS OR SERVICES PROVIDED UNDER THIS WARRANTY.

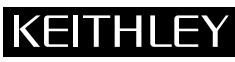

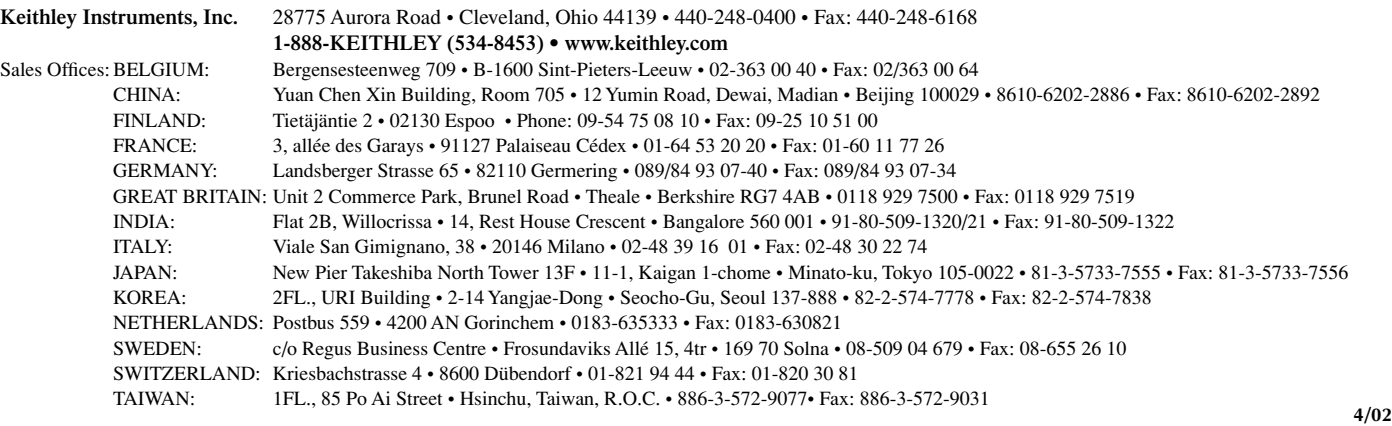

## **User Guide**

 $\bar{z}$ 

*for the* 

## **M 1700**

## **Series Of**

## **Digital I/O To Computer Interfaces**

Revision A - June 1991<br>Copyright <sup>©</sup> Keithley MetraByte Corp. 1991 **Pan Number: 24403** 

#### **Warranty Information**

All products manufactured by Keithley MetraByte are warranted **against** defective materials and worksmanship for **a** period of one *year* horn the **date** of delivery to the **original** purchaser. Any product that is **found to be defective within the**  warranty period will, at **the** option of **Keithlq** MetraByte, **be** repaired **or** replaced. **This** warranty does not apply to products **damaged by** improper **use.** 

### **Warning**

**gdthlep MetraEyte** *p8sumes* **no liability for damages consequent to the use of this product.** This **product is not designed with components of a level of rcliabiiity suitabIe for use in life support or critical applications.** 

#### **Disclaimer**

**Information** furnished by Keithley MetraByte is **believed** to **be** accurate **and**  reliable. However, the Keithley MetraByte Corporation assumes no responsibility for *the* use of such information nor for **any** infringements of patents **or other rights of** third parties that may result **from** its **use.** No license **is** granted by implication or otherwise under any patent **rights** of **Keithley MetraByte** Corporation.

#### **Note:**

**MetraByte" is a** trademark of **Keithley** MehaByte Corporation.

**Basic" Is** a trademark of Dartrnouth College.

**IBM<sup>®</sup>** is a registered trademark of International Business Machines Corporation.

**PC. XT, AT, PS/2, and Micro Channel Architecture@** are trademarks **of Intema**tional Business Machines **Corporation.** 

**Microsoft@** is **a** registered trademark of Microsoft Corporation.

Turbo **t3** is a registered trademark of Borland **International** 

## **New Contact Information**

Keithley Instruments, Inc. 28775 Aurora Road Cleveland, OH 44139

Technical Support: 1-888-KEITHLEY Monday – Friday 8:00 a.m. to 5:00 p.m (EST) Fax: (440) 248-6168

Visit our website at http://www.keithley.com

### KEITHLEY  **Safety Precautions**

The following safety precautions should be observed before using this product and any associated instrumentation. Although some instruments and accessories would normally be used with non-hazardous voltages, there are situations where hazardous conditions may be present.

This product is intended for use by qualified personnel who recognize shock hazards and are familiar with the safety precautions required to avoid possible injury. Read and follow all installation, operation, and maintenance information carefully before using the product. Refer to the manual for complete product specifications.

If the product is used in a manner not specified, the protection provided by the product may be impaired.

The types of product users are:

**Responsible body** is the individual or group responsible for the use and maintenance of equipment, for ensuring that the equipment is operated within its specifications and operating limits, and for ensuring that operators are adequately trained.

**Operators** use the product for its intended function. They must be trained in electrical safety procedures and proper use of the instrument. They must be protected from electric shock and contact with hazardous live circuits.

**Maintenance personnel** perform routine procedures on the product to keep it operating properly, for example, setting the line voltage or replacing consumable materials. Maintenance procedures are described in the manual. The procedures explicitly state if the operator may perform them. Otherwise, they should be performed only by service personnel.

**Service personnel** are trained to work on live circuits, and perform safe installations and repairs of products. Only properly trained service personnel may perform installation and service procedures.

Keithley products are designed for use with electrical signals that are rated Installation Category I and Installation Category II, as described in the International Electrotechnical Commission (IEC) Standard IEC 60664. Most measurement, control, and data I/O signals are Installation Category I and must not be directly connected to mains voltage or to voltage sources with high transient over-voltages. Installation Category II connections require protection for high transient over-voltages often associated with local AC mains connections. Assume all measurement, control, and data I/O connections are for connection to Category I sources unless otherwise marked or described in the Manual.

Exercise extreme caution when a shock hazard is present. Lethal voltage may be present on cable connector jacks or test fixtures. The American National Standards Institute (ANSI) states that a shock hazard exists when voltage levels greater than 30V RMS, 42.4V peak, or 60VDC are present. **A good safety practice is to expect that hazardous voltage is present in any unknown circuit before measuring.**

Operators of this product must be protected from electric shock at all times. The responsible body must ensure that operators are prevented access and/or insulated from every connection point. In some cases, connections must be exposed to potential human contact. Product operators in these circumstances must be trained to protect themselves from the risk of electric shock. If the circuit is capable of operating at or above 1000 volts, **no conductive part of the circuit may be exposed.**

Do not connect switching cards directly to unlimited power circuits. They are intended to be used with impedance limited sources. NEVER connect switching cards directly to AC mains. When connecting sources to switching cards, install protective devices to limit fault current and voltage to the card.

Before operating an instrument, make sure the line cord is connected to a properly grounded power receptacle. Inspect the connecting cables, test leads, and jumpers for possible wear, cracks, or breaks before each use.

When installing equipment where access to the main power cord is restricted, such as rack mounting, a separate main input power disconnect device must be provided, in close proximity to the equipment and within easy reach of the operator.

For maximum safety, do not touch the product, test cables, or any other instruments while power is applied to the circuit under test. ALWAYS remove power from the entire test system and discharge any capacitors before: connecting or disconnecting cables or jumpers, installing or removing switching cards, or making internal changes, such as installing or removing jumpers.

Do not touch any object that could provide a current path to the common side of the circuit under test or power line (earth) ground. Always make measurements with dry hands while standing on a dry, insulated surface capable of withstanding the voltage being measured.

The instrument and accessories must be used in accordance with its specifications and operating instructions or the safety of the equipment may be impaired.

Do not exceed the maximum signal levels of the instruments and accessories, as defined in the specifications and operating information, and as shown on the instrument or test fixture panels, or switching card.

When fuses are used in a product, replace with same type and rating for continued protection against fire hazard.

Chassis connections must only be used as shield connections for measuring circuits, NOT as safety earth ground connections.

If you are using a test fixture, keep the lid closed while power is applied to the device under test. Safe operation requires the use of a lid interlock.

If  $(\frac{\perp}{\pm})$  or  $\frac{\cdot}{\cdot}$  is present, connect it to safety earth ground using the wire recommended in the user documentation.

The  $\frac{1}{2}$  symbol on an instrument indicates that the user should refer to the operating instructions located in the manual. **!**

The  $\sqrt{\frac{4}{\pi}}$  symbol on an instrument shows that it can source or measure 1000 volts or more, including the combined effect of normal and common mode voltages. Use standard safety precautions to avoid personal contact with these voltages.

The **WARNING** heading in a manual explains dangers that might result in personal injury or death. Always read the associated information very carefully before performing the indicated procedure.

The **CAUTION** heading in a manual explains hazards that could damage the instrument. Such damage may invalidate the warranty.

Instrumentation and accessories shall not be connected to humans.

Before performing any maintenance, disconnect the line cord and all test cables.

To maintain protection from electric shock and fire, replacement components in mains circuits, including the power transformer, test leads, and input jacks, must be purchased from Keithley Instruments. Standard fuses, with applicable national safety approvals, may be used if the rating and type are the same. Other components that are not safety related may be purchased from other suppliers as long as they are equivalent to the original component. (Note that selected parts should be purchased only through Keithley Instruments to maintain accuracy and functionality of the product.) If you are unsure about the applicability of a replacement component, call a Keithley Instruments office for information.

To clean an instrument, use a damp cloth or mild, water based cleaner. Clean the exterior of the instrument only. Do not apply cleaner directly to the instrument or allow liquids to enter or spill on the instrument. Products that consist of a circuit board with no case or chassis (e.g., data acquisition board for installation into a computer) should never require cleaning if handled according to instructions. If the board becomes contaminated and operation is affected, the board should be returned to the factory for proper cleaning/servicing.

### <span id="page-7-0"></span>**CHAPTER 1: INTRODUCTION**

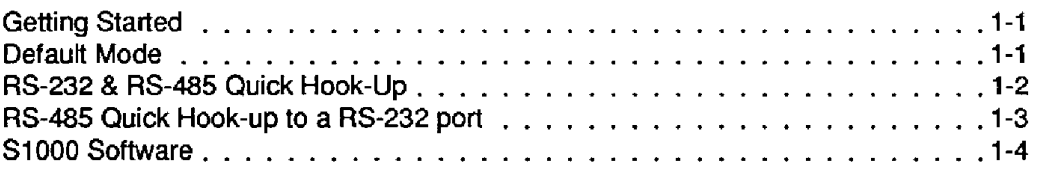

### **[CHAPTER 2: FUNCTIONAL DESCRIPTION](#page-14-0)**

### **[CHAPTER 3: COMMUNICATIONS](#page-18-0)**

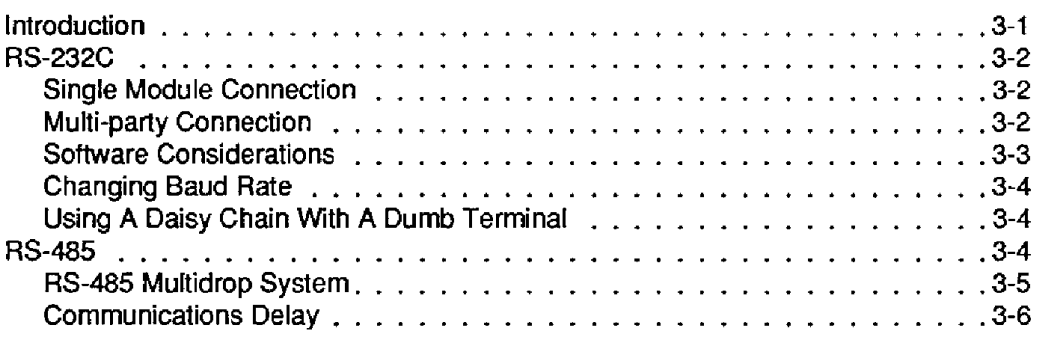

### **[CHAPTER 4: 1700 COMMAND SET](#page-25-0)**

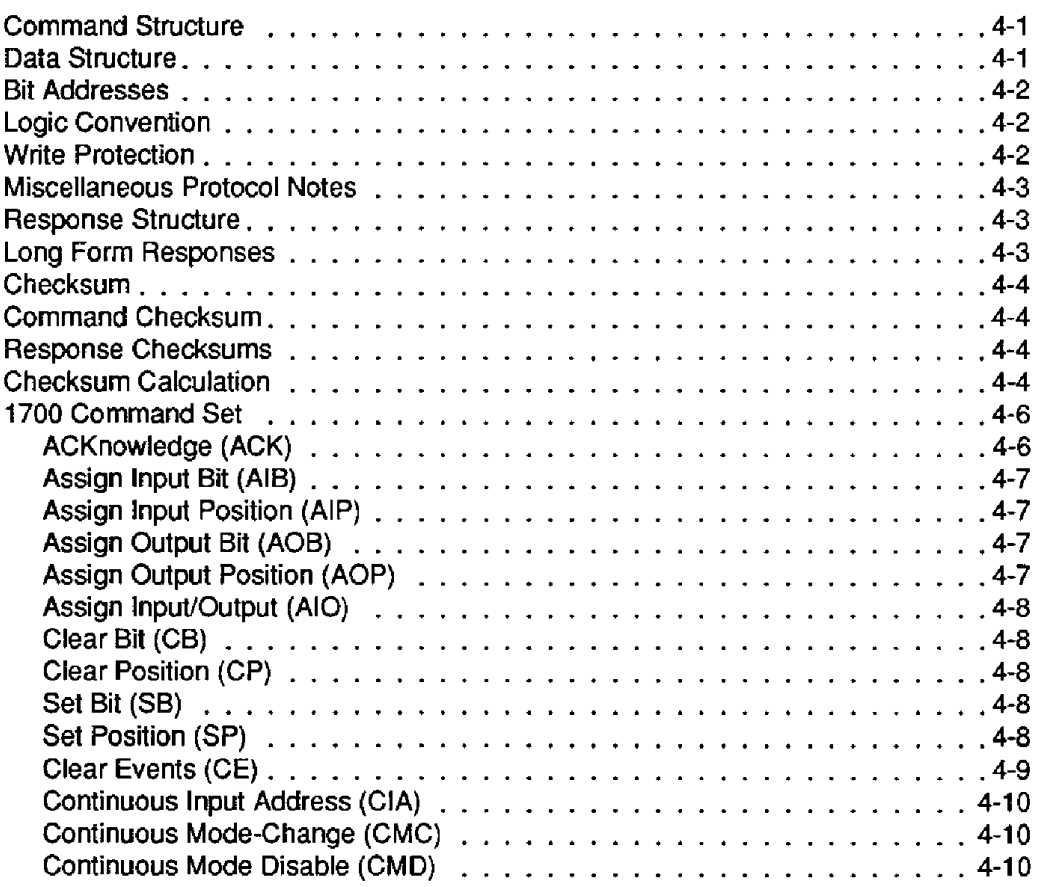

### **Contents**

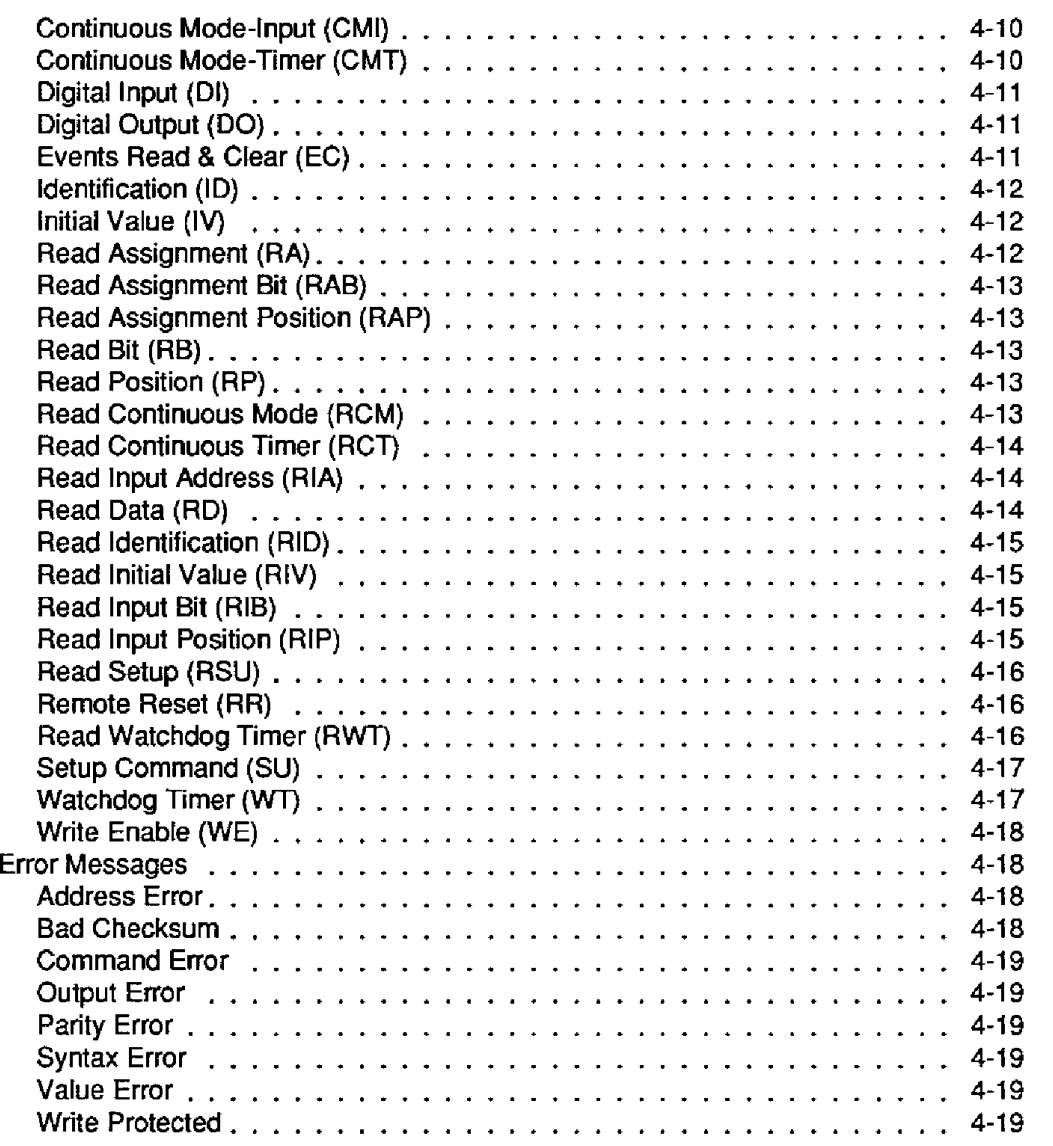

### **[CHAPTER 5: SETUP INFORMATION](#page-44-0)** *I* **SETUP COMMAND**

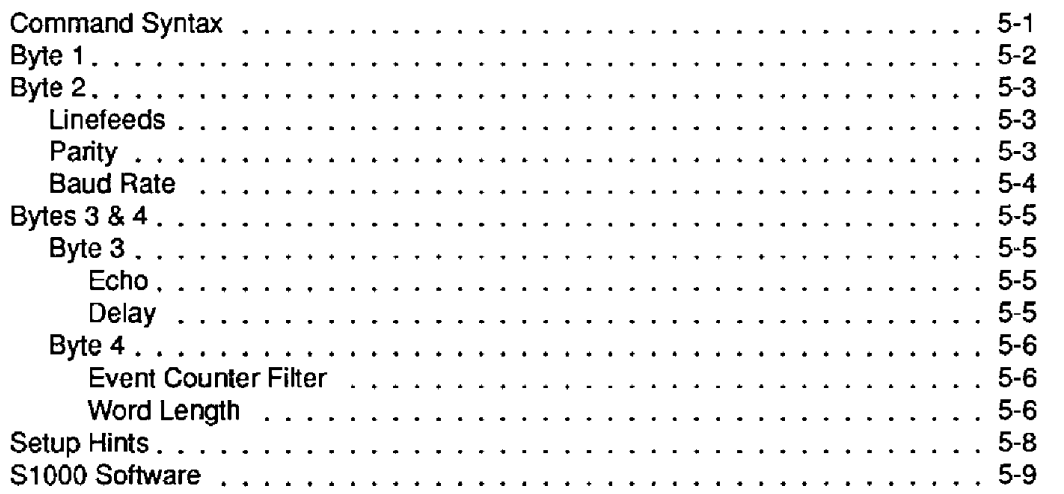

### **[CHAPTER 6: CONTINUOUS lNPUT/OUTPUT](#page-53-0)**

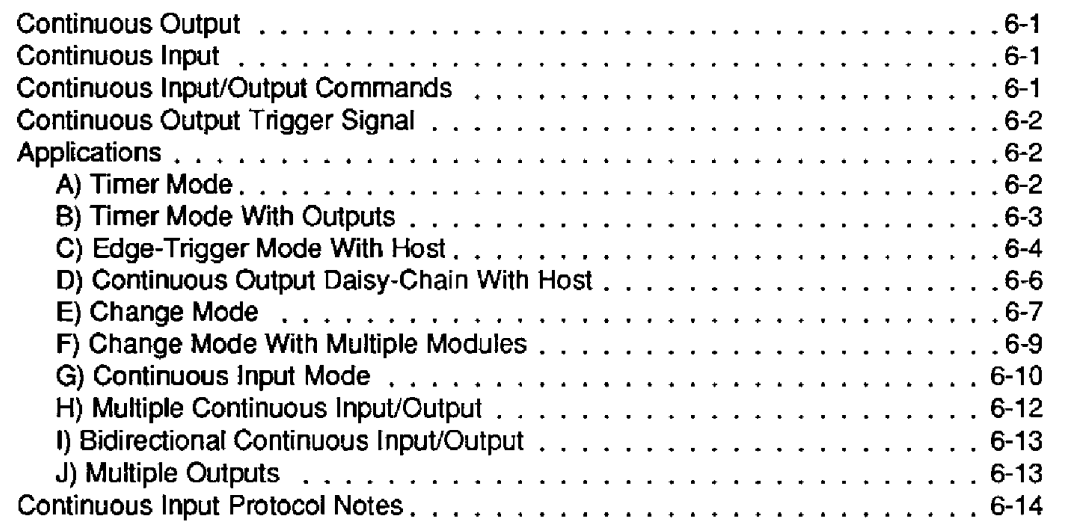

### **APPENDICES**

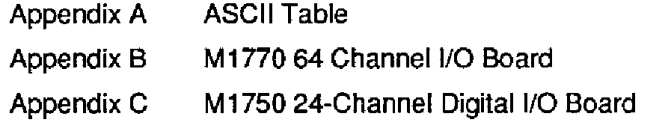

## **Chapter 1 Introduction**

<span id="page-10-0"></span>The Keithley MetraByte **1700** Series of Digital *110* to Computer Interfaces provide computer monitoring and control of devices through solid state relays or TTL signals. The status of inputs and outputs is communicated to the host in ASCII format using **RS-232C** *or* **RS-485** serial communications.

With the Keithley MetraByte 1700 series the user can control digital inputs and outputs individually or all at once. Any channel may be designated as an input or output by the user. Many industrial applications require a safe start-up condition to prevent accidents at critical points in the process.The onboard nonvolatile EEPROM memory stores the user-specified initial condition (input or output) *of*  each channel; thereby eliminating the need **for** software initialization routines when power is applied or restored.

The 1700 series may be setup in special modes which allow them to communicate without being polled by **a** host computer. Collectively these modes are called Continuous InpuVOutput Modes. In many applications the burden on the host may be greatly simplified and in some cases the host may be eliminated altogether.

<span id="page-10-1"></span>The Keithley MetraByte 1700 series include:

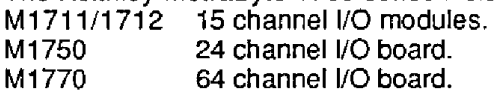

### **Getting Started**

The instructions in this chapter cover all 1700 models; however, for simplicity we **use** the MI711 & Mi712 in the figures. **If** you have an M1700 board see the appropriate appendix for instructions on getting started.

### **Default Mode**

All models contain an EEPROM (Electrically Erasable Programmable Read Only Memory) to store setup information. The EEPROM replaces the **usual** array of switches necessary to specify baud rate, address, parity, etc. The memory is nonvolatile which means that the information is retained even if power is removed. No batteries are used **so** it is never necessary to open the module case.

The EEPROM provides tremendous system flexibility since all of the module's setup parameters may be configured remotely through the communications port without having to physically change switch settings. There is one minor drawback in using €EPROM instead of switches; there is no visual indication of the setup information in the module. It is impossible *to* tell just by looking at the module what the baud rate, address, parity and other settings are. It is difficult to establish communications with a module whose address and baud rate are unknown. To overcome this, each module has an input pin labeled DEFAULT. By connecting this pin to Ground, the module **is** put in a known communications setup called Default Mode.

The Default Mode setup is: **300** baud, no panty, any address is recognized.

Grounding the DEFAULT' pin does not change any of the setups stored in EEPROM. The setup may be read back with the Read Setup **(RS)** command to determine all of the setups stored in the module. In Default Mode, all commands are available.

**A** module in Defautt Mode will respond to any address except the four identified illegal values (NULL, CR, \$, #). A dummy address must be included in every command for proper responses. The ASCII value of the module address may be

### **1-2** 1700 USERS **MANUAL**

read back with the **RS** command. An easy way to determine the address character is to deliberately generate an error message. The error message outputs the module's address directly after the "?" prompt.

Setup information in a module may be changed at will with the SetUp (SU) command. Baud rate and parity setups may **be** changed without affecting the Default values of 300 baud and no parity. When the DEFAULT\* pin is released, the module automatically performs a program reset and configures itself to the baud rate and parity stored in the setup information.

The Default Mode **is** intended to be used with a single module connected to a terminal or computer for the purpose of identifying and modifying setup values. In most cases, a module in Default Mode may not be used in a string with other modules.

### <span id="page-11-0"></span>**RS-232** *8* **RS-485 Quick Hook-Up**

Software is not required to begin using your M1700 module. We recommend that you begin to get familiar with the module by setting it up on the bench. **Start** by using a dumb terminal or **a** computer that acts like **a** dumb terminal. Make the connections shown in the quick hook-up drawings, Figures **1.1** or **1.2.** Put the module in the Default Mode by grounding the Default' terminal. Initialize the terminal communications package on **your** computer **to** put **it** into the "trminal" mode. Since this step vanes from computer to computer, refer to your computer manual for instructions.

Begin by typing \$1DI and pressing the Enter or Return key. The module will respond with an \* followed by the data reading at the input, typically 8000. Once you have a response from the module you can turn to the Chapter **4** and get familiar with the command **set.** 

All modules are shipped from the factory with a setup that includes a channel address of **1,** 300 baud fate, no linefeeds, no parity, no echo and two-character delay. Refer to the Chapter **5** to configure the module to your application.

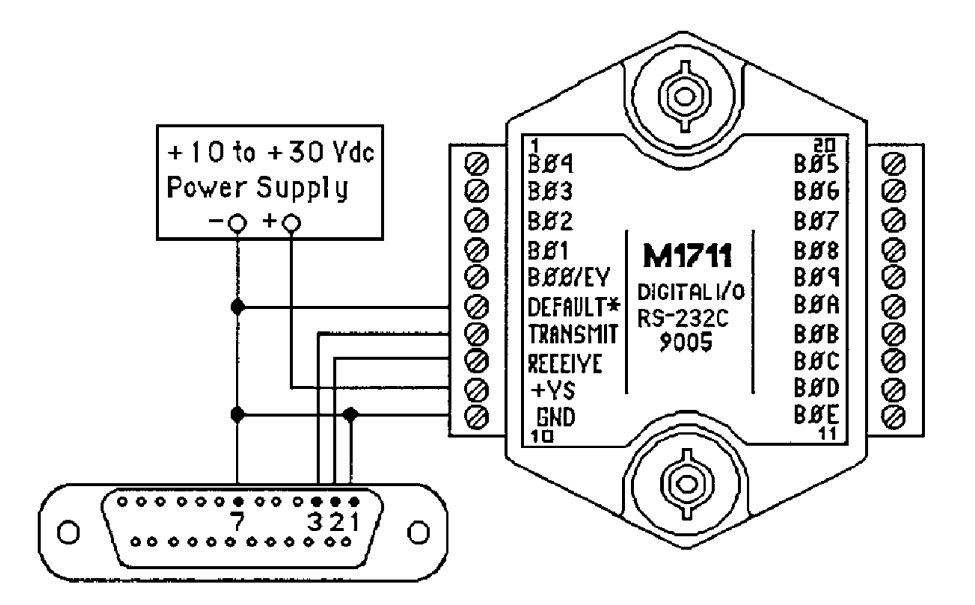

Figure 1.1 **RS-232** Quick Hook-Up.

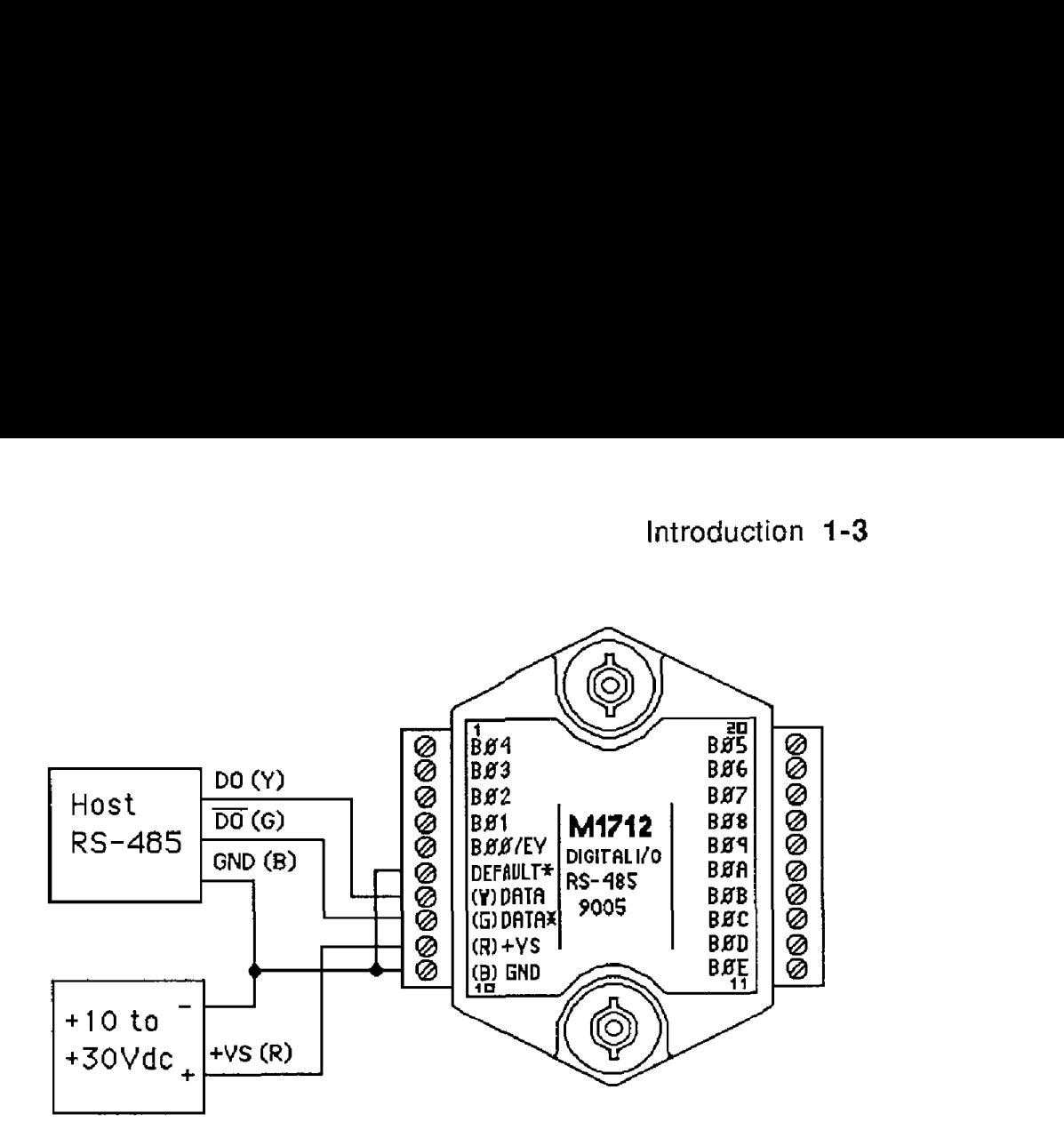

<span id="page-12-0"></span>Figure 1.2 RS-485 Quick Hook-Up.

### **RS-485 Quick Hook-up to a RS-232 port**

An **RS-485** module may be easily interfaced to an RS-232C terminal for evaluation purposes. This connection **is** only suitable for benchtop operation and should never be used for a permanent installation. Figure 1.3 shows the hookup. This connection **will** work provided the **RS-232C** transmit output is current limited to **less** than **50mA** and the RS-232C receive threshold is greater than **OV. All** terminals that use 1488 and 1489 style interface **IC's** will satisfy this requirement. With this connection, characters generated by the terminal will be echoed back. To avoid double characters, **the** local echo on the terminal should be turned off.

If the current limiting capability of the RS-232C output is uncertain, insert a 100 $\Omega$ to  $1k\Omega$  resistor in series with the RS-232 output.

<span id="page-13-0"></span>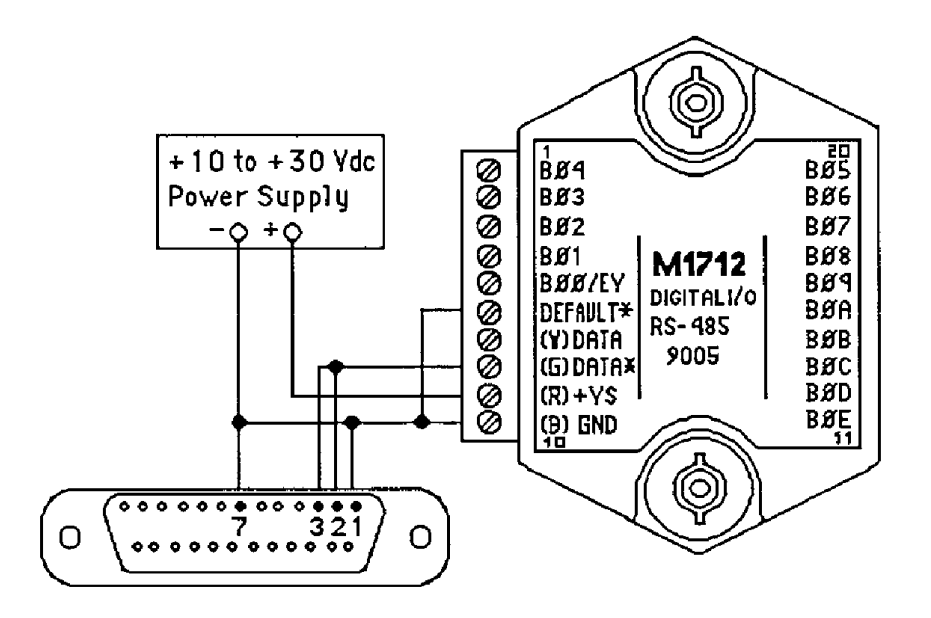

Figure 1.3 **RS-485** Quick Hook-Up with an **RS-232** Port.

### **SlOOO Software**

Software is available to assist the user in setting up the 1700 modules. The S1000 software tuns on the IBM compatible Pc's and is available free of charge.

### **Chapter 2 Functional Description**

The Keithley MetraByte **MI700** Digital I/O modules provide remote control and monitoring of on-off signals in response to simple commands from a host computer. Digital commands are transmitted to the M1700 units using standard RS-232 or RS-485 communications links. Commands and responses are in the form of simple English ASCII character strings for ease of use. The ASCH protocol allows the units to be interfaced with dumb terminals and modems as well as intelligent controllers and computers.

<span id="page-14-0"></span>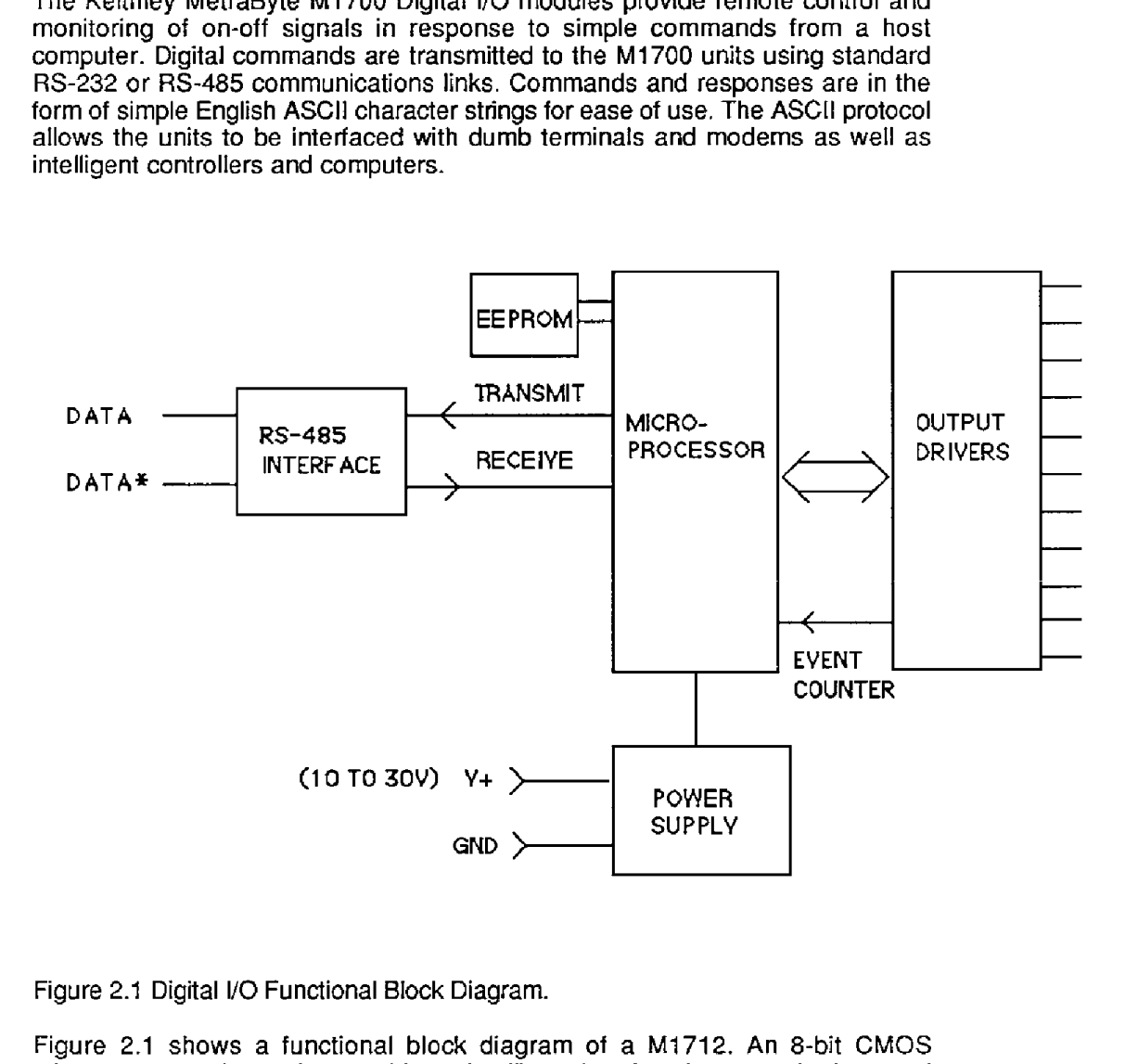

Figure 2.1 Digital I/O Functional Block Diagram.

Figure **2.1** shows a functional block diagram of a **M1712.** An &bit CMOS microprocessor is used *to* provide **an** intelligent interface between the host and the bi-directional I/O lines. The microprocessor receives commands and data from the host computer through a serial communications port. Specialized communications components are used **to** interface the microprocessor to the RS-485 communications standard. Commands received by the microprocessor are thoroughly checked for syntax and data errors. Valid commands are then processed to complete the desired function. **A** wide variety of commands are available to configure and control the digital I/O lines. Responses to the host commands are then produced **by** the microprocessor and transmitted back to the host over the **RS-485** serial link.

An Electrically Erasable Programmable Read-Only Memory (EEPROM) is used to retain important data even if the module is powered down. The EEPROM contains setup information such as the address, baud rate, and parity as well as I/O configuration data.

### **2-2** 1700 USERS **MANUAL**

Each digital line on the M1712 is bidirectional and may be individually configured **by** the user to be an input or an output. The direction assignments of all the lines are stored in EEPROM **so** that the lines are automatically configured each time the M1712 is powered up.

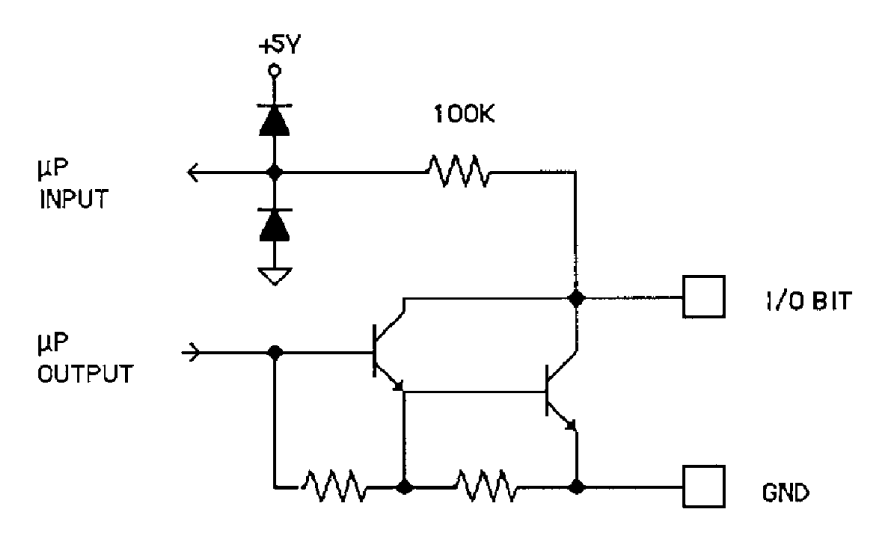

Figure 2.2 Digital I/O Circuit.

Figure 2.2 is a detail diagram **of** a single *110* line circuit. The output driver is a darlington circuit capable **of** sinking 200mA with a maximum output voltage *of*  30V. The maximum total current that may be handled by **the** MI711 or **M1712**  package is **IA.** The output saturation voltage at 200mA is 1.2V max. Pullup resistors are not provided in the modules.

When the *I/O* pin is configured as an input, the output driver is turned off. The input state is read by the microprocessor through an input protection circuit consisting of a 1 OOK resistor and diodes. This allows the input values to range from 0 to 30V without damaging the microprocessor. Note that with the output driver off, the 100K resistor produces a leakage current if the I/O line is greater than +5V.

When a read function is performed on an *I10* pin, the actual logical state of the pin is read back even if the pin is configured as an output. this provides a means to verify the state of the output.

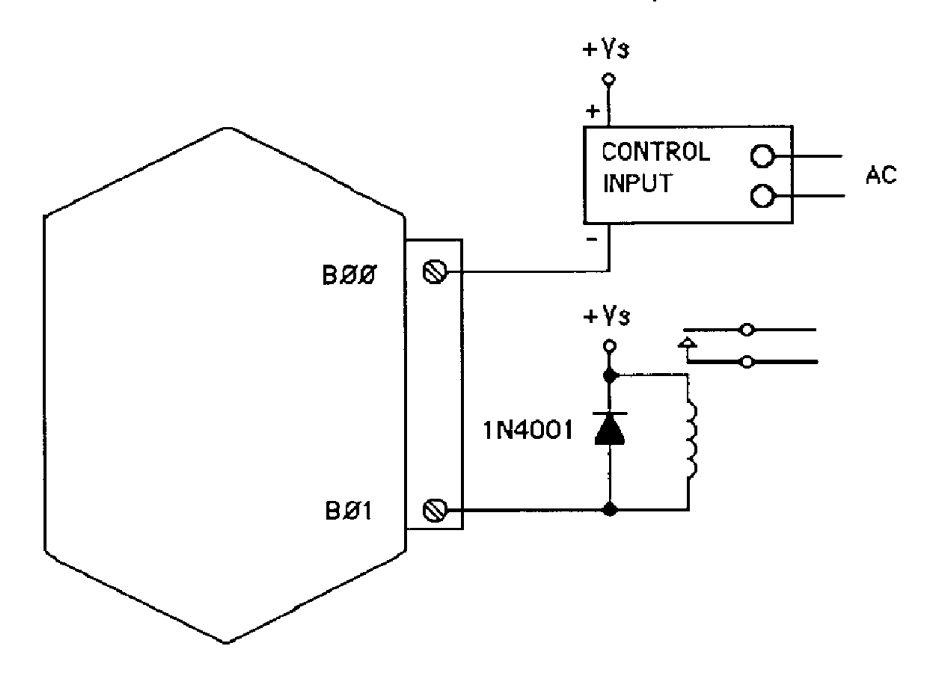

figure **2.3** Digital Outputs Used With Relays.

Figure 2.3 shows typical connections to solid-state relays and electromechanical relays. When electromechanical relays are used, always include a flyback diode to avoid damage to the output driver.

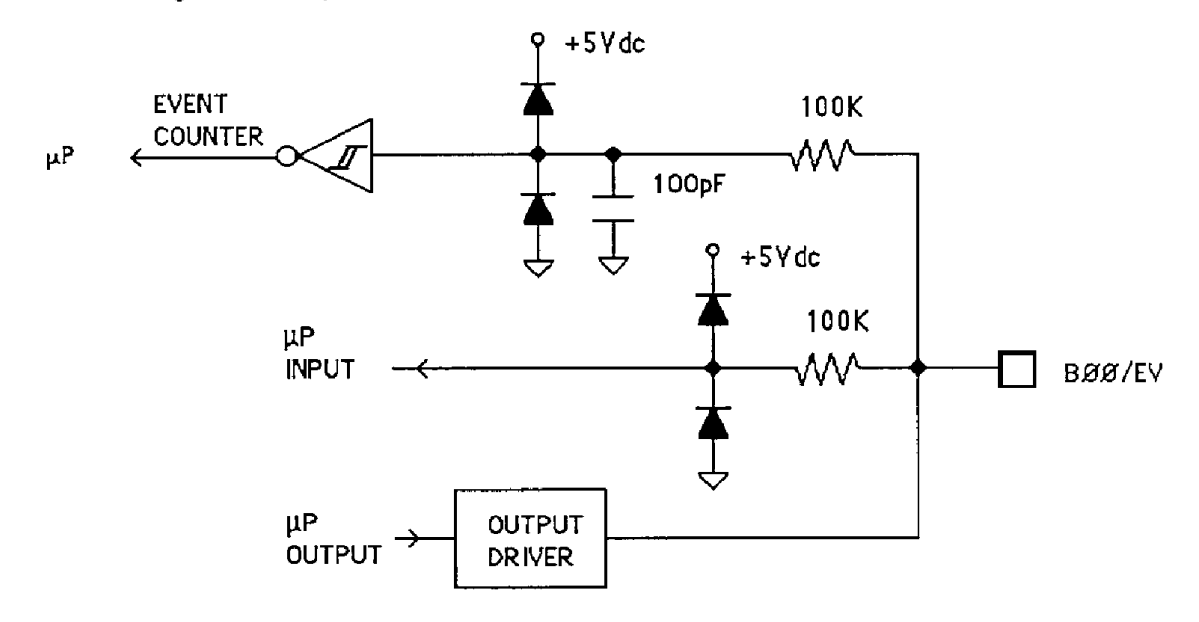

Figure 2.4 Events Counter Circuit.

Figure **2.4** is a detail schematic **of** the BOOlEV pin. This pin is identical to all other pins but it has the event counter circuitry added on. The event counter circuitry consists of input protection components and a capacitor to provide some noise filtering. The event data is buffered **by** a Schmitt-trigger gate which outputs the event signal to the microprosser.

### **2-4** 1700 USERS MANUAL

The microprosser contains a user-programmable filter to debounce the event counter input. The filter is necessary when the event signal is derived from mechanicat contacts such as switches or relays. The filter constant is userselectable for **0,520** or 50ms. Figure **2.5** shows the filter action for the 5ms setting.

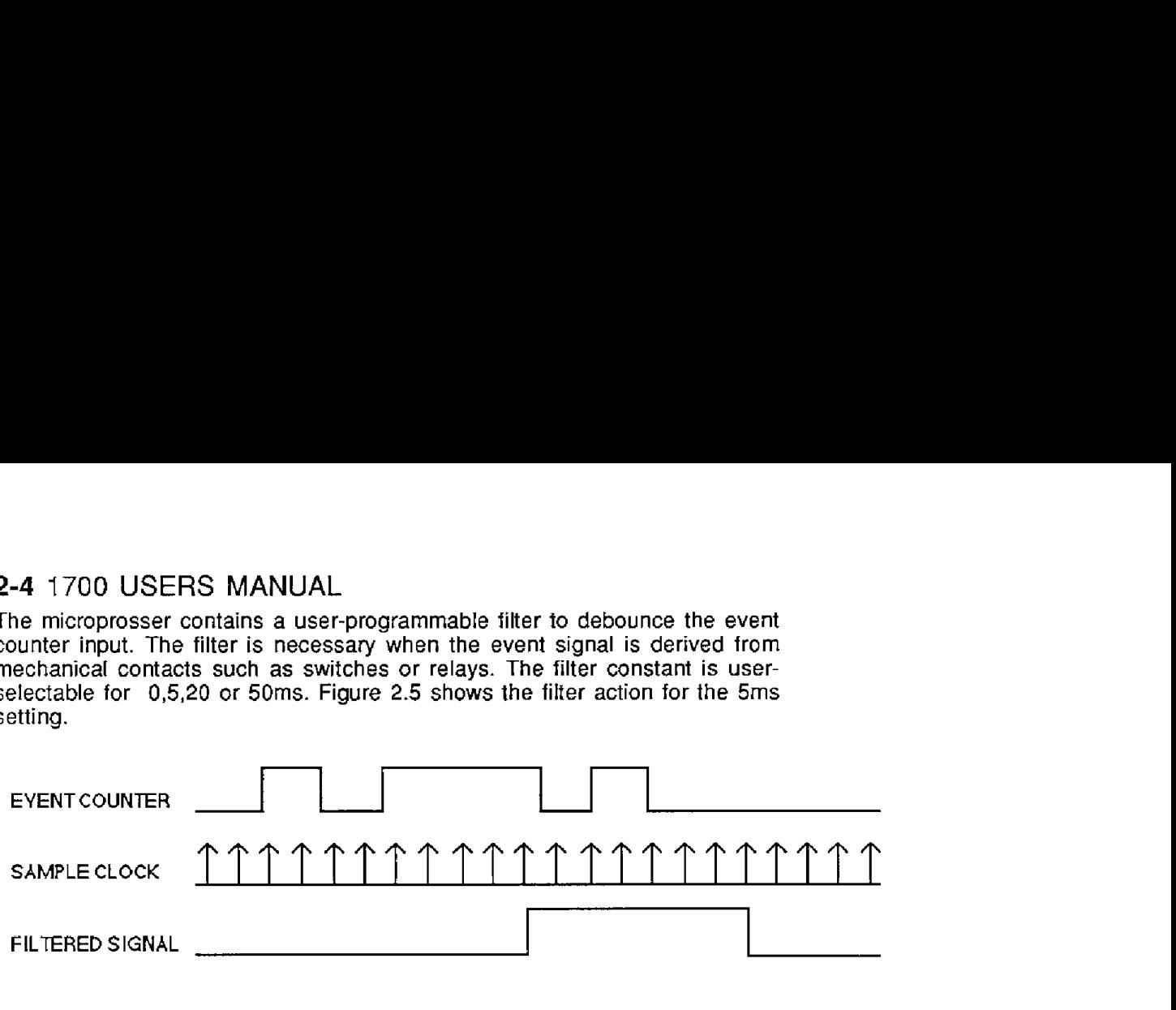

Figure 2.5 Event Counter Debounce Filter.

The microprosser samples the event input at *lrns* intervak. The input signal must be high for at least five consecutive samples before it will be counted as a high transition. Similarly, the input must be low for five sample periods before it is counted as a low signal. If the filter **is** set for **20ms,** the input must be stable for 20 consecutive samples, etc.

The last major block in the diagram is the power supply. The power supply converts the raw 10 to 30 volts supplied by the user into regulated voltages used in the module. It produces **+5V** necessary to operate the microprocessor and EEPROM. On RS-232 units, the power supply produces ±10V necessary for the **RS-232** communications standard.

### **Chapter 3 Communications**

#### <span id="page-18-1"></span><span id="page-18-0"></span>**Introduction**

The M1700 modules have been carefully designed to be easy to interface to all popular computers and terminals. All communications to and from the modules are performed with printable ASCII characters. This allows the information to be processed with string functions common to most high-level languages such as BASIC. For computers that support RS-232C, no special machine language software drivers are necessary for operation. The modules can be connected to auto-answer modems for long-distance operation without the need for a supervisory computer. The ASCII format makes system debugging easy with a dumb terminal.

The Keithley MetraByte system allows multiple modules to be connected to a communications port with **a** single 4-wire cable. Up to 32 **RS-485** modules may be strung together on one cable; **124** with repeaters. **A** practical limit for RS-232C units is about ten, although a string of 124 units is possible. The modules communicate with the host on a polling system; that is, each module responds to its own unique address and must be interrogated by the host. **A** module can never initiate a communications sequence. **A** simple command/response protocol must be strictly observed to avoid communications collisions and data errors.

Communication to the M1700 modules is performed with two- or three- character ASClf command codes such as DO for Digitai Output. **A** complete description of all commands is given in the Chapter 4. A typical command/response sequence would look like this:

### **Command: \$1 RD Response: \*+99999.99**

A commandlresponse sequence is not complete until a valid response is received. The host may not initiate a new command until the response from **a**  previous command is complete. Failure to observe this rule will result in communications collisions. **A** valid response can be in one of three forms:

- 1) a normal response indicated by a '" " prompt
- **2)** an error message indicated by a ' ? ' prompt
- 3) a communications time-out error

When a module receives a valid command, it must interpret the command, perform the desired function, and then communicate the response back to the host. Each command has an associated delay time in which the module is busy calculating the response. If the host does not receive **a** response in an appropriate amount of time specified in Table 3.1, a communications time-out error has occurred. After the communications time-out it is assumed that no response data is forthcoming. This error usually results when an improper

command prompt or address is transmitted. The table below lists the timeout specification for each command:

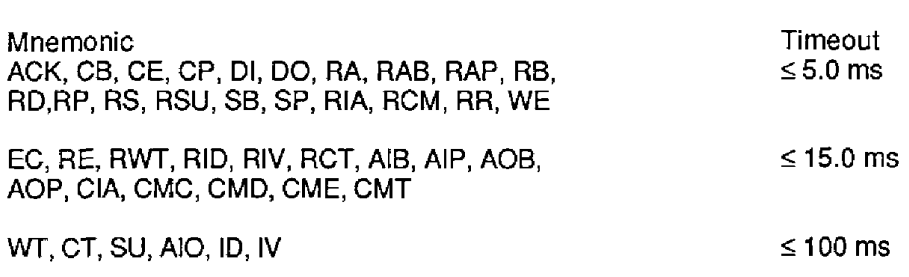

Table 3.1 Response Timeout Specifications.

The timeout specification is the turn-around time from the receipt *of* a command to when the module starts to transmit a response.

### <span id="page-19-0"></span>**RS-232 C**

RS-232C is the most widely used communications standard for information transfer between computing equipment. RS-232C versions of the 1700 Series will interface to virtually all popular computers without any additional hardware. Although the RS-232C standard **is** designed to connect a single piece of equipment to a computer, the Keithley MetraByte system allows for several modules to be connected in a daisy-chain network structure.The advantages offered by the RS-232C standard are:

- 1) widely used by all computing equipment
- 2) no additional interface hardware in most cases
- 3) separate transmit and receive lines ease debugging
- **4)** compatible with dumb terminals

<span id="page-19-2"></span><span id="page-19-1"></span>However, RS-232C suffers from several disadvantages:

- 1) low noise immunity
- **2)** short usable distance 50 *to* 200 feet
- **3)** maximum baud rate 19200
- **4)** greater communications delay in multiple-module systems
- 5) less reliable-loss *of* one module breaks chain
- 6) wiring is slightly more complex than **RS-485**
- 7) host software must handle echo characters

### **Single Module Connectlon**

Figure **1.3** shows the connections necessary to attach one module to a host. Use the Default Mode to enter the desired address, baud rate, and other setups (see Setups). The use *of* echo is not necessary when using a single module on the communications line.

### **Multi-party Connection**

RS-232C is not designed *to* be used in a multi-party system; however the MI 700 modules can be daisy-chained to allow many modules *to* be connected to a single communications port. The wiring necessary to create the daisy-chain is shown in Figure 3.1. Notice that starting with the host, each Transmit output **is** wired to the Receive input of the next module in the daisy chain. This wiring sequence must be followed until the output of the last module in the chain is wired to the Receive input of the host. **All** modules in the chain must be setup to the same baud rate and must echo all received data (see Setups). Each module must be setup with its own unique address to avoid communications collisions (see Setups). In this network, any characters transmitted by the host are received by each module in the chain and passed on to the next station until the information **is** echoed back to the Receive input of the host. In this manner all the commands given by the host are examined by every module. If **a** module in the chain is correctly addressed and receives a valid command, it will respond by transmitting the response on the daisy chain network. The response data will be ripple through any other modules in the chain until it reaches its final destination, the Receive input of the host.

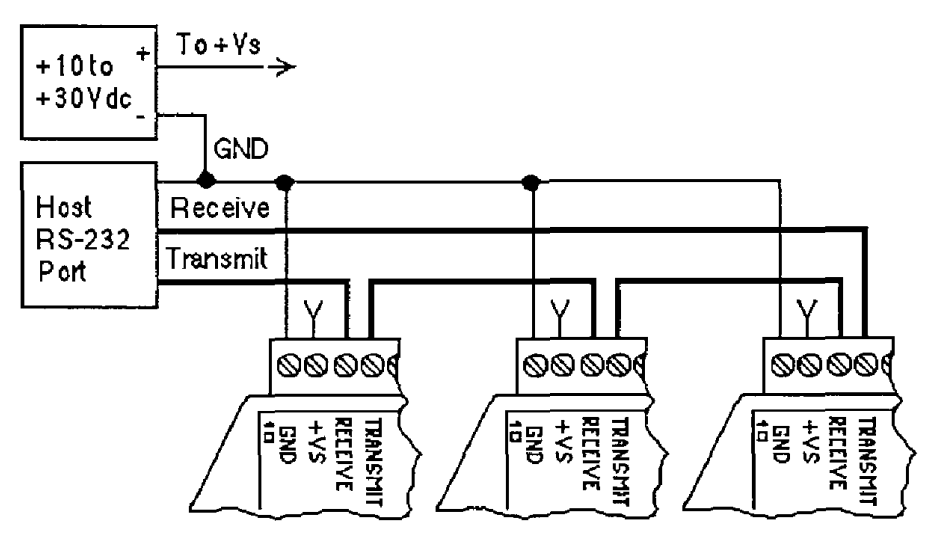

Figure 3.1. RS-232 Daisy Chain Network

<span id="page-20-0"></span>The daisy chain network must be carefully implemented to avoid the pitfalls inherent in its structure. The daisy-chain is a series-connected structure and any break in the communications link will bring down the whole system. Several rules must be observed to create a working chain:

- 1. **All** wiring connections must be secure; any break in the wiring, power, ground or communications will break the chain.
- **2. All** modules must be plugged into their connectors.
- **3. All** modules must be setup for the same baud rate.
- **4. All** modules must be setup for echo.

### **Software Considerations**

If the host device is a computer, it must be able to handle the echoed command messages on its Receive input along with the responses from the module. This can be handled by software string functions by observing that a module response always begins with a '<sup>\*</sup> ' or '? ' character and ends with a camage return.

**A** properly addressed M1700 module in a daisy chain will echo all of the characters in the command including the terminating carriage return. Upon receiving the carriage return, the module will immediately calculate and transmit the response to the command. During this time, the module will not echo any characters that appear on its receive input. However, if a character **is** received during this computation period, it will be stored in the module's internal receive buffer. This character will be echoed after the response string is transmitted by the module. This situation will occur if the host computer appends a linefeed character on the command carriage return. In this case the linefeed character wilt **be** echoed after the response string has been transmitted.

The daisy chain also affects the command timeout specifications. When a module in the chain receives a character it is echoed **by** re-transmitting the character through the module's internal WART. This method is used to provide more

### **3-4 1700 USERS MANUAL**

reliable communications since the UART eliminates any slewing errors caused by the transmission lines. However, this method creates a delay in propagating the character through the chain. The delay is equal to the time necessary to retransmit one character using the baud rate setup in the module:

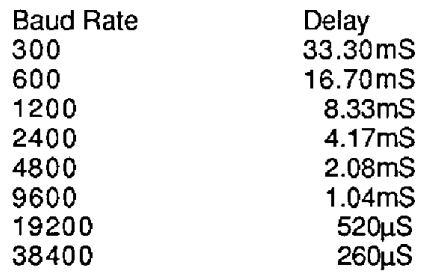

One delay time is accumulated for each module in the chain. For example, if four modules are used in a chain operating at 1200 baud, the accumulated delay time is **4 X** 8.33 mS = 33.3 mS This time must be added to the times listed in Table 3.1 to calculate the correct communications time-out error.

For modules with RS-232C outputs, the programmed communications delay specified **in** the setup data (see Chapter *5)* is implemented by sending a NULL character (00) followed by an idle line condition for one character time. This results in a delay of two character periods. For longer deIay times specified in the setup data, this sequence is repeated. Programmed communications delay is seldom necessary in an **RS-232C** daisy chain since each module in the chain adds one character of communications delay.

### <span id="page-21-0"></span>Changing **Baud Rate**

It is possible to change the baud rate of an RS-232C daisy chain on-line. This process must be done carefully to avoid breaking the communications link.

1. Use the SetUp (SU) command to change the baud rate setup on each module in the chain. Be careful not to generate a reset during this process. **A**  reset can be caused by the Remote Reset (RR) command or power interruptions.

2. Verify that all the modules in the chain contain the new baud rate setup using the Read Setup (RS) command. Every module in the chain must be setup for the same baud rate.

**3.** Remove power from all the modules for at least 10 seconds. Restore power to the modules. This generates **a** power-up reset in each module and loads in the new baud rate.

**4.** Change the host baud rate to the new value and check communications.

5. Be sure to compensate for a different communications delay as a result of the new baud rate.

### Using **A** Daisy-Chain With **A Dumb** Terminal

**A** dumb terminal can be used to communicate to a daisy-chained system. The terminal is connected in the same manner as a computer used as a host. Any commands typed into the dumb terminal will be echoed by the daisy chain. To avoid double characters when typing commands, set the terminal to full duplex mode or turn off the local echo. The daisy chain will provide the input command echo.

### **RS-485**

RS-485 is a recently developed communications standard to satisfy the need for multidropped systems that can communicate at high data rafes over long distances. RS-485 is similar to RS-422 in that it uses **a** balanced differential pair of wires switching from 0 to **5V** to communicate data. RS-485 receivers can handle

common mode voltages from -7V to +12V without loss of data, making them ideal for transmission over great distances. RS-485 differs from RS-422 by using one balanced pair of wires for both transmitting and receiving. Since an RS-485 system cannot transmit and receive at the same time it is inherently a half-duplex system. RS-485 offers many advantages over **RS-232C:** 

- 1) balanced line gives excellent noise immunity
- **2)** can communicate with Keithley MetraByte modules at 38400 baud
- **3)** communications distances up to 10,000 feet.
- **4)** true multidrop; modules are connected in parallel
- 5) individual modules may be disconnected without affecting other modules
- 6) up to 32 modules on one line; 124 with repeaters
- 7) no communications delay due to multiple modules
- 8) simplified wiring using standard telephone cable

RS-485 does have disadvantages. Very few computers *or* terminals have built-in support for this new standard. Interface boards are available for the IBM **PC** and compatibles and other RS-485 equipment will become available as the standard gains popularity. An RS-485 system usually requires an interface.

<span id="page-22-0"></span>Keithley MetraByte offers interface converters to convert RS-232C to RS-485. These converters also include power supplies to power up to 32 Keithley MetraByte modules. To expand an RS-485 system even further, repeater boxes are available from Keithley MetraByte to string up to 124 modules on one communications port.

### **RS-485** Multidrop System

Figure 3.2 illustrates the wiring required for multiple-module RS-485 system. Notice that every module has a direct connection to the host system. Any number *of* modules may be unplugged without affecting the remaining modules. Each module must be setup with a unique address and the addresses can be in any order. All RS-485 modules must be setup for no echo to avoid bus conflicts (see Setup). Also note that the connector pins **on** each module are labelled with notations (B), (R), (G), and (Y). This designates the colors used on standard 4-wire telephone cable:

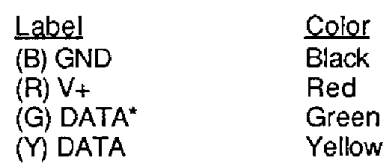

This color convention is used to simplify installation. If standard 4-wire telephone cable **is** used, it is only necessary to match the labeled pins with the wire color to guarantee correct installation.

DATA\* on the label is the complement *of* DATA (negative true).

To minimize unwanted reflections on the transmission line, the bus should be arranged as a line going from one module to the next. 'Tree' or random structures *of* the transmission line should be avoided. For wire runs greater than 500 feet total, each end of the line should be terminated with a **220Q** resistor connected between DATA and DATA\*.

When using a bi-directional RS-485 system, there are unavoidable periods of time when all stations on the line are in receive mode. During this time, the communications lines are left floating and are very susceptible to noise. To

### **3-6** 1700 USERS **MANUAL**

prevent the generation of random characters, the lines should be biased in a MARK condition as shown in Figure 3.2. The 1 **K** resistors are used lo keep the DATA line more positive than the DATA\* line when none of the **RS-485**  transmitters are on. When enabled, the low impedance of an **RS-485** driver easily overcomes the load presented **by** the resistors.

Special care must be taken with very long busses (greater than 1000 feet) to ensure error-free operation. Long busses must be terminated as described above. The use of twisted cable for the DATA and DATA\* lines will greatly enhance signal fidelity. Use parity and checksums along with the '#' form of **all**  commands to detect transmission errors. In situations where many modules are used on **a** long line, voltage drops in the power leads becomes an important consideration. The GND wire is used both as **a** power connection and the common reference for the transmission line receivers in the modules. Voltage drops in the **GND** leads appear as a common-mode voltage to the receivers. The receivers are rated for a maximum of -7V. of common-mode voltage. For reliable operation, the common mode voltage should be kept below **-5V.** 

<span id="page-23-0"></span>To avoid problems with voltage drops, modules may be powered locally rather than transmitting the power from the host. Inexpensive 'calculator' type power supplies are useful in remote locations. When local supplies are used, be sure to provide a ground reference with a third wire to the host or through a good earth ground. With local supplies and an earth ground, only two wires for the data connections are necessary.

### **Communications Delay**

All Keithley MetraByte modules with **RS-485** outputs are setup at the factory to provide two units of communications delay after *it* command has been received (see Chapter 5). This delay is necessary when using host computers that transmit a carriage return as a carriage return-linefeed string. Without the delay, the linefeed character may collide with the first transmitted character from the module, resulting in garbled data. If the host computer transmits a carriage return as a single character, the delay may be set to zero to improve communications response time.

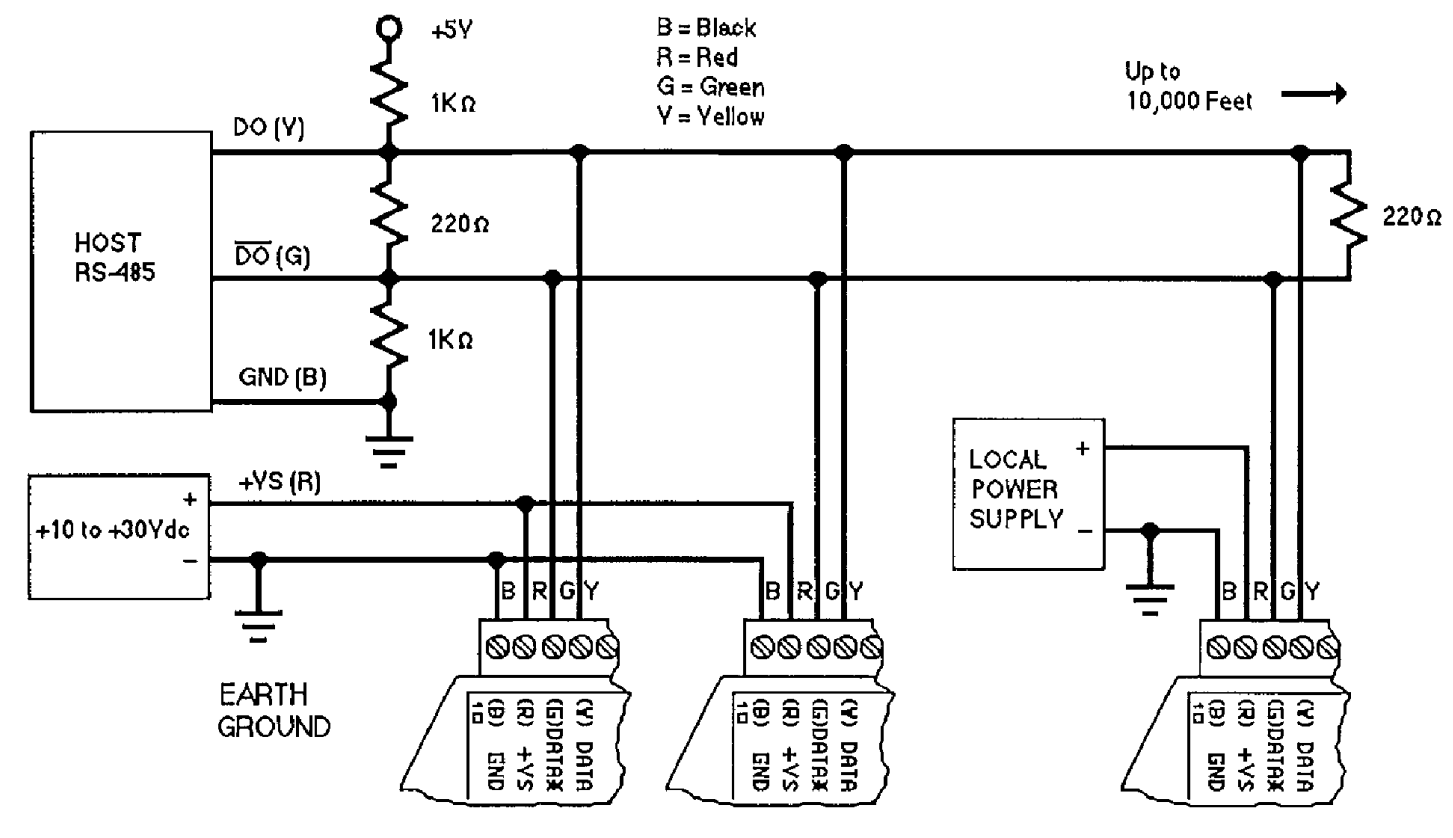

**Figure 3.2** RS485Netwok.

<span id="page-25-1"></span><span id="page-25-0"></span>The M1700 modules operate with a simple commandlresponse protocol to control all module functions. **A** command must be transmitted to the module by the host computer or terminal before the module **will** respond with useful data. A module can never initiate a communications sequence (unless it is setup for Continuous Output Mode (see Chapter **6). A** variety of commands exists to exploit the full functionality of the modules. **A** list of available commands and a sample format for each command is listed in Table 4.1.

### **Command Structure**

Each command message from the host must begin with a command prompt character *to* signal to the modules that a command message is to follow. There are two valid prompt characters; a dollar sign character (\$) is used to generate a short response message from the module. **A** short response **is** the minimum amount of data necessary to complete the command. The second prompt character is the pound sign character (#) which generates long responses (the long response format will be covered a little later).

The prompt character must be followed by a single address character identifying the module to which the command is directed. Each module attached to a common communications port must be setup with its own unique address so that commands may be directed to the proper unit. Module addresses are assigned by the user with the SetUp (SU) command. For ease in debugging, printable ASCII characters such as '1' (ASCII \$31) or 'A' (ASCII \$41) are the best choices for address characters.

<span id="page-25-2"></span>The address character is followed by a two or three character command which identifies the function to be performed by the module. All of the available commands are listed in Table **4.1** along **with** a short function definition. **All**  commands are described in full later in this section. Commands must be transmitted **as** upper-case characters.

**A** two-character checksum may be appended to any command message as a user option. See 'Checksum' section below.

All commands must be terminated by a Carriage Return character (ASCII *\$00).* (In all command examples in this text the Carnage Return is either implied or denoted by the symbol 'CR'.)

### **Data Structure**

Many commands require additional data values to complete the command definition as shown in the example commands in Table **4.1.** The particular data necessary for these commands is described in full in the complete command descriptions.

The majority of data values used with the M1700 series is in the form of hexadecimal (base 16) numbers representing digital data. Each hexadecimal **ASCII** digit represents four bits of digital data. For example: E5 (hex) = 11 10 0101 (binary)

**An** example command may look like this:

### **Command: \$1 DOFFFF**

### **4-2** 1700 USERS **MANUAL**

This is an example of the Digital Output (DO) command. This particular command would be used to turn on **16** bits of data represented by 'FFFF'.

Data read back from the Event Counter with the Read Events (RE) command **is** in the form of a seven-digit decimal number. For example:

**Command: \$1 RE Response: \*0000123** 

<span id="page-26-0"></span>Analog data is represented in a form of sign, five digits, decimal point and two additional digits:

**Command: \$1 RWT Response: \*+00010.00** 

The analog data format is used with the WT and CT commands.

### Bit **Addresses**

There are several commands that are used to manipulate a single bit. These commands require a bit address so that the desired action will be directed to the correct I/O line. Bit addresses may be specified in two different formats, the Bit format and the Position format.

The Bit format specifies the desired *t10* line using a two-character hexadecimal number preceded by the letter 'B'. For example:

### **Command: \$1 SSOF**

<span id="page-26-1"></span>This is an example **of** the Set Bit (SB) command. The command action is directed to the address *OF* (hexadecimal).

The Position format uses a decimal address preceded by the letter 'P. For example:

#### **Command: \$1SP15**

This is an example of the Set Position (SP) command. The command action is directed to the I/O line address 15 (decimal). Note that the last two command examples produce the same results. The choice of the Bit notation or Position notation is strictly a matter of user preference.

#### **Logic Convention**

Most devices in the **M1700** family feature open-collector transistor outputs to interface directly with solid-state relays. The control input of the relay is generally connected between the output line and a source of power. With conventional relays, the output transistor is turned on to sink current through the relay, turning the relay on. The logic convention used in the MI700 series requires a logical '1' to turn on the relay. This means that the output voltage measured at the I/O line will be near ground potential (low). This is an example of negative logic.

The logic convention used to read input data is positive logic. This means that a 'high' voltage potential at the I/O line will be read back as a logical *'3'.* **A** low potential will be read back as a logical '0'.

#### **Write Protection**

Many of the commands listed in Table **4.1** are under the heading of 'Write Protected Commands'. These commands are used to alter setup data in the module's EEPROM. These commands are write protected to guard against <span id="page-27-0"></span>accidental loss of setup data. All write-protected commands must be preceded by a Write Enable **(WE)** command before the protected command may be executed.

#### Miscellaneous Protocol Notes

The address character must transmitted immediately after the command prompt Character. After the address character the module will ignore any character below ASCII \$23 (except, of course, CR). This allows the use of spaces (ASCII \$20) within the command message for better readability if desired.

<span id="page-27-1"></span>The length of a command message is limited to 25 printable characters. If a properly addressed module receives a command message *of* more than 25 characters the module will abort the whole command sequence and no response will result.

**If** a properly addressed module receives a second command prompt before it receives **a** CR, the command wili be aborted and no response will result.

### Response Structure

Response messages from the M1700 module begin with either an asterisk "\*" (ASCII \$2A) or a question mark '?' **(ASCII** \$3Fj prompt. The **'\*I** prompt indicates acknowledgment of a valid command. The '?' prompt precedes an error message. All response messages are terminated with **a** CR. Many commands simply return a single '\*' character *to* acknowledge that the command has been executed by the module. Other commands send data information following the **I\*'** prompt. The response format of all commands may be found in the detailed command description.

<span id="page-27-2"></span>The maximum response message length is 25 characters.

A command/response sequence is not complete until a valid response is received. The host may not initiate a new command until the response from a previous command is complete. Failure to observe this rule will result in communications collisions. **A** valid response can be in one of three forms:

- **1)** a normal response indicated by a ' \* ' prompt
- **2)** an error message indicated by a ' ? ' prompt
- 3) a communications time-out error

When a module receives a valid command, it must interpret the command, perform the desired function, and the communicate the response back to the host. Each command has an associated delay time in which the rnodute *is* busy calculating the response. **If** the host does not receive a response in an appropriate amount of time specified in Table 3.1, a communications time-out error has occurred. After the communications time-out it is assumed that no response data is forthcoming. This error usually results when an improper command prompt or address is transmitted.

#### Long Form **Responses**

When the pound sign '#' command prompt is used, the module will respond with a 'long form' response. This type of response will echo the command message, supply the necessary response data, and will add a two-character checksum to the end **of** the message. Long form responses are used in cases where the host wishes to verify the command received by the module. The checksum is included to verify the integrity of the response data. The ' # ' command prompt may be used with any command. For example:

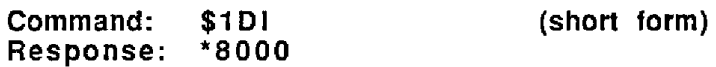

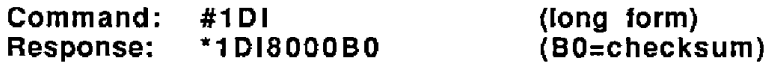

<span id="page-28-0"></span>For the Mi700 commands that affect the digital outputs, the '#' form of a command starts a handshaking sequence fhat must be terminated with an Acknowledge (ACK) command. (See ACK command)

### **Checksum**

<span id="page-28-1"></span>The checksum is a two character hexadecimal value appended to the end of a message. It verifies that the message received is exactly the same **as** the message sent. The checksum ensures the integrity of the information communicated.

### **Command Checksum**

A two-character checksum may be appended to any command to the M1700 module **as a** user option. When a module interprets a command, it looks for the two extra characters and assumes that it is a checksum. **If** the checksum is not present, the module will perform the command normally. If the two extra characters are present, the module will calculate the checksum for the message. If the calculated checksum does not agree with the transmitted checksum, the moduIe will respond with **a** 'BAD CHECKSUM' error message and the command will be aborted. If the checksums agree, the command will be executed. If the module receives **a** single extra character, it will respond with a 'SYNTAX ERROR and the command will be aborted. For example:

<span id="page-28-2"></span>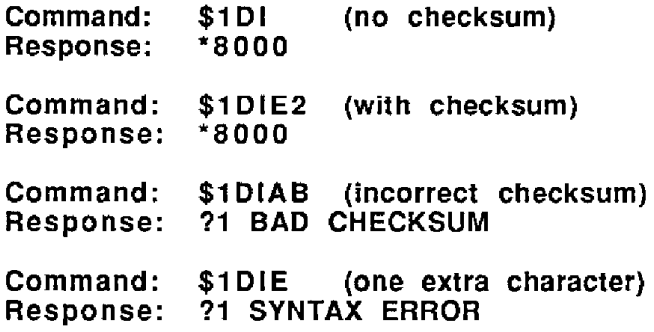

### **Response Checksums**

If the long form '#' version of a command is transmitted to a module, a checksum will be appended to the end of the response. For example:

**Command: \$1** DI **(short form) Response:** *\*8000*  **Command: #i** DI **(Iong form) Response: '1 D18000BO (BO=c hecksum)** 

### **Checksum CaIculation**

The checksum is calculated **by** summing the hexadecimal values of **all** the ASCII characters in the message. The lowest order *two* hex digits of *the* sum are used as the checksum. These two digits are then converted to their ASCII character equivalents and appended to the message. This ensures that the checksum is in the form of printable characters.

Example: Append a checksum to the command **#1** DOFF00

Characters: # 1 D O F F 0 0 ASCII hexvalues: 23 31 44 4F 46 46 30 30

Sum (hex addition)  $23 + 31 + 44 + 4F + 46 + 46 + 30 + 30 = 1D3$ 

The checksum is D3 (hex). Append the characters D and 3 to the end of the message: #1DOFFOOD3

Example: Verify the checksum of a module response '1 D18000BO

The checksum is the two characters preceding the CR: SO

Add the remaining character values:

\*1 DI 80 00 2A+ 31+ 44+ 49+ 38+ 30+ 30+ 30= 1B0

The two lowest-order hex digits of the sum are BO which agrees with the transmitted checksum.

Note that the transmitted checksum is the character string equivalent to the calculated hex integer. The variables must be converted *to* like types in the host software to determine equivalency.

If checksums do not agree, a communications error has occurred.

If a module is setup to provide linefeeds, the linefeed characters are not included **in** the checksum calculation.

Panty bits are never included in the checksum calculation.

### **Table 4.1. 1700 Command Set**

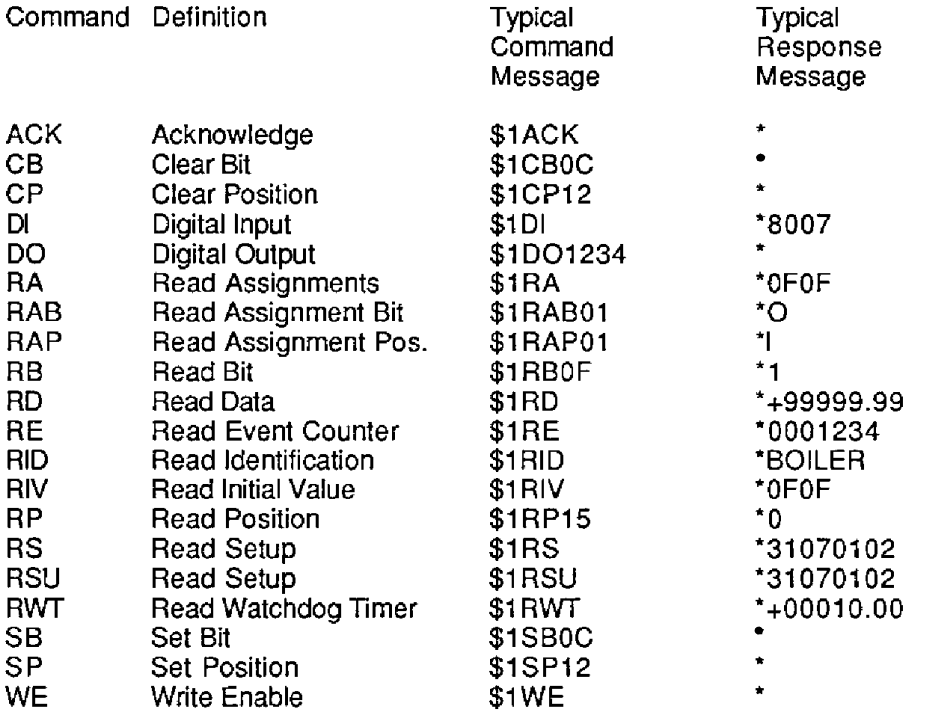

### **4-6** 1700 USERS **MANUAL**

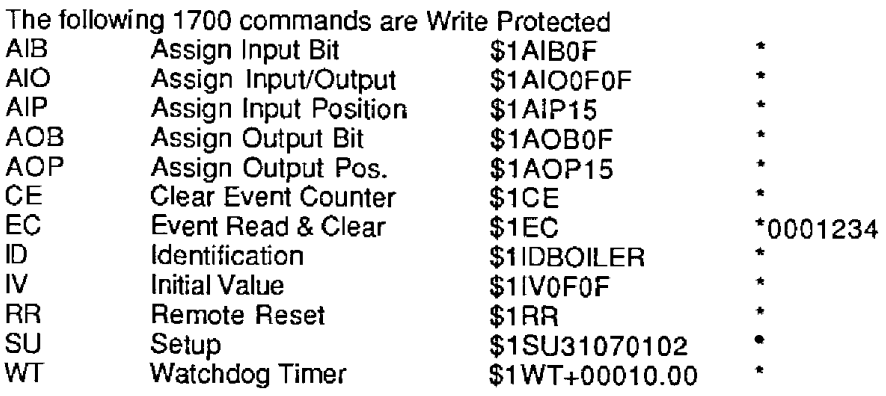

The following 1700 commands are used with the special Continuous InpuVOutput Modes:

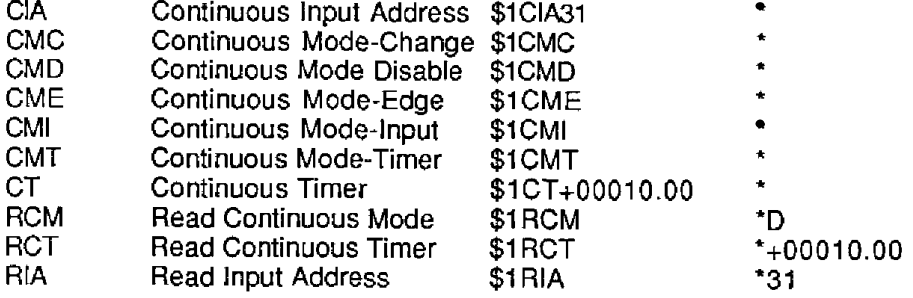

<span id="page-30-0"></span>**1700 Command Set** 

**ACK nowledge** (ACK)<br>The ACK nowledge command is a hand-shaking command that may be used with any command that will affect the the digital outputs such as the Digital Output **(DO)** command. **It** is used to confirm the data sent to a module and adds another level of data security to guard against transmission errors when performing output functions.

**Command: \$1 ACK Response:** \* **Command: #lACK Response: \*1 ACKSA** 

The ACK command is used in conjunction with the '#' form of an output command. For example:

**Command: #lDOFFFF Response: '1 DOFFFF06** 

Note that the command is echoed back with a checksum (06) which is the case any time the '#' prompt is used. However, in the case of the DO command, the output data has not been changed at this point. The command data is echoed back so that the host may verify that the correct message has been received by the module. **If** the command data is confirmed to be correct, the host may then activate the command by issuing **an ACK** command:

**Command: \$lACK Response:** \*

Only **at** this point will the outputs be affected by the DO command.

If the host detects an error in the response data, it may recover by simply repeating the original command. For example:

```
Command: #I DOFFFF 
Response: *1 DOFFFE05
```
In ths case the response data does not match the original command, indicating that the module may have received the command incorrectly due to noise on the transmission line. However, the erroneous data does not reach the output since the module must receive an ACK to complete the command. To correct the error, the host may re-issue the original command:

```
Command: #lDOFFFF 
Response: *1 DOFFFFO6
```
This time the response data is correct, and the DO command may be completed by sending the acknowledgement:

```
Command: $IACK 
Response:
```
<span id="page-31-0"></span>Commands that require ACK handshaking are: AIB, AIO, Alp, AOB, AOP, CB, CP, DO, SB, and SP.

An ACK command used without an associated output command will generate a COMMAND ERROR.

Assign Input **Bit (AIB)**  Assign Input Position **(AIP)**  Assign Output Bit **(AOB)**  Assign Output Position (AOP) The Assign Input and Assign Output commands are used to specify the data direction *of* an individual 110 line. The Assign Input commands configure an individual bit to be used as an input to read external signals. The Assign Output commands configure data bits *to* be outputs to control external equipment.

**This** command configures Bit 05 **to** be an output:

Command: \$1AOB05 Response:

This command configures Bit OC to be an input:

```
Command: $1 AlBOC 
Response:
```
When used with **the** '# prompt, the Al and **A0** commands require an ACK command from the host to compiete the bit assignment:

Command: **#lAIBOC**  Response: \*1AIBOC9A Command: **\$1 ACK**  Response:

### **4-8** 1700 USERS MANUAL

(See Acknowledge (ACK) command for more detail)

The Assign Input Position (AIP) and the Assign Output Position commands operate in the same manner as the AIB and **AOB** command except that the bit positions are specified in decimal (base 10 ) notation.

All of the Assign commands alter the contents *of* the EEPROM and therefore must be preceded by a Write Enable **(WE)** command.

<span id="page-32-0"></span>The 110 direction assignments altered by the Assign commands are saved in EEPROM so that all pin directions are automatically configured when the device is powered up.

### Assign Input/Output (AlO)

The Assign InpuVOutput **(AIO)** command is used to configure the data direction of all data lines at once. The direction data is represented in hexadecimal notation. A logical '1' indicates that an I/O line will be configured as an output. **A**  logical '0' specifies a data input. The length of the hex data argument will vary according to the number of *VO* lines available and the word length that is setup in the device (see Setup section).

This command configures 16 bits of I/O lines to be outputs:

```
Command: $IAIOFFFF Response:
```
<span id="page-32-1"></span>This command configures 23 lines to be inputs and the LSB as an output:

```
Command: $iAlOoooool 
Response:
```
Up to 64 I/O lines may be configured at once,:

#### command: \$iAIOFO1234AA5500FF88 Response:

The '# form **of** the **AIO** command requires an 'ACK' to complete the direction assignments (see ACK command).

The **A10** command stores the data direction assignments in EEPROM so that the I/O lines are configured automatically when the device is powered up.

The AIO must be preceded by a Write Enable (WE) command.

Clear Bit (CB) Clear Position (CP) Set Bit **(SB)**  Set Position (SP) The Clear Bit command is used to turn **off** a single output bit. The CB command uses hexadecimal notation to address the desired bit:

```
Command: $1CB0A
Response:
```
In this case the hexadecimal **bit** number OA is turned off. **No** other bits are affected .

If the CB command is used with the '#' prompt, an ACK command is required to complete the command. For example:

**Command: #1 CB1 F Response: 'lCBlF57** 

In this case the module has echoed the command along with the response checksum *'57'.* At this point no output action has taken place. The purpose of the response message is to allow the host to examine the command received by the module. Thus, the host may verify that the command was received without error. Once the host is satisfied with the response data, it may activate the command by responding with an Acknowledge **(ACK)** command:

### **command: \$lACK Response:** \*

At this point the output bit (B1F in this case) will be turned off.

The CB command will be executed only if the addressed bit has been previously assigned to be an output. An attempt to clear an input bit will result in an OUTPUT ERROR message and the command will be aborted. The bit direction may be assigned with the **A!,** AO, and **AIO** commands.

An attempt to clear a bit which does not exist will result in a VALUE ERROR, indicating an incorrect bit address.

<span id="page-33-0"></span>To verify the results of a CB command the output bit value may be read back with the Read Bit (RB) command.

The Set Bit (SS) command operates exactly like the CB command except that the addressed bit is turned on.

The Clear Position (CP) and Set Position (SP) commands are similar to the CB and **SB** commands except the desired bit is specified with a decimal address. The folIowing two commands perform exactly the same function:

```
Command: $1 SBOF 
Response: *
```
**Command: \$1SPf5 Response:** \*

**Clear Events (CE)**  The Clear Events command clears the event counter *to* 00000000,

**Command: \$1 CE Response:** \*

Note: When the events Counter reaches 9999999, it stops counting. **A** CE or **EC**  command must be sent to resume counting.

See also the Events Read & Clear (EC) command.

### <span id="page-34-0"></span>**4-10** 1700 USERS **MANUAL**

### **Continuous Input Address (CIA)**

The CIA command is used to specify the input address of a Continuous Input module. The address is specified as a two-character code indicating the ASCII equivalent of the address character:

#### **Command: \$1 CIA41 Response:**

In this example,the input address is specified as ASCII '4l',which is the code for character **\*A'.** If the module is set to Continuous Input mode, it will respond to data strings containing address 'A.

The Continuous Input Address should not be confused with the polred address as specified with the Setup **(SU)** Command. Refer to Chapter **6** *for* specific uses of the CIA command. **An** attempt to set the CIA address with the same value of the polled address will result in an ADDRESS ERROR response.

<span id="page-34-1"></span>The Continuous Input Address is stored in non-volatile memory. The **CIA**  command must be preceded with a WE command. The address value may be read back with the Read Input Address (RIA) Command.

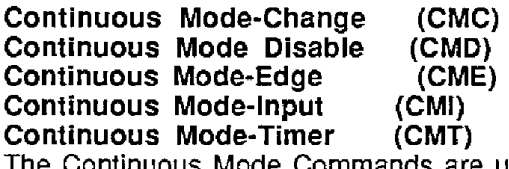

The Continuous Mode Commands are used to select and enable Continuous Modes as described in Chapter 6. Only one mode may be selected at any time.

- CMC This output mode produces a data stream each time the input data lines change.
- Disable all Continuous Modes. This is the normal condition when **M1700**  modules are used in a polled system. CMD -
- Produce an output data stream when the edge-trigger input receives **a**  positive transition. CME-
- Enable Continuous Input mode which will allow the module to accept data from a continuous Output module. CMI -
- This command enables the Timer Continuous Output Mode. In this mode a module will output data periodically at a rate specified by the Continuous Timer (CT) command. CMT-

**All** five Continuous Mode commands require no argument and return no data:

## **Command: \$1CMD Response:**

The Continuous Mode selection is saved in non-volatile memory arid is immediately active when power is applied to the module. With the exception of the CMD command, all **of** the Continuous Mode commands are write-protected and must be preceded with a WE command. Although the Disable command is stored in non-volatile memory it is not write-protected in order to disable a continuous - output module quickly.

<span id="page-35-0"></span>The Continuous Mode setup may be read back with the Read Continuous Mode (RCM) command.

### Digital Input **(DI)**

The Digital input command is used to read the logical state of all of the I/O lines in parallel. The D1 command reads the state of both input and output lines.

Command: **\$1 DI Response: \*1234** 

The number of data bits read back **is a** function of the unit's word length setup (see Setup chapter). It is possible *to* read up *to 64* channels:

```
Command: $1 DI 
Response : * 00 F FOO EE OOC C 1234
```
The rightmost hex digit always represents the least-significant bits, B00-B03.

<span id="page-35-1"></span>If the '#' version of the command is used, do not confuse the checksum with the digital data.

#### Digital Output (DO)

<span id="page-35-2"></span>The Digital Output command is used to specify the output data to all outputs at once:

Command: \$1 **DOOOFF**  Response:

In this example, **i6 bits** of output data are specified in parallel. The 'FF' data commands the least significant eight bits (BOO to 807) to turn on. The '00' data turns off the next eight bits (808 to BOF). This command is appropriate for devices setup for two words of data.

The hex data length specified in the DO command must match the word length setup in the M1700 or else the device will send a **SYNTAX** ERROR. The foIlowing command example may be used with a device set up for eight words:

#### Command: **\$1 DO1** 234567890ABCDEF Response:

See the Setup chapter for word length description.

If the **DO** command is used with the '#' command prompt, an **ACK** command is required to complete the output function (see **ACK** command).

I/O lines assigned to be inputs will ignore data sent by the DO command. **No** error message will be generated by outputting data to input channels using the DO command.

#### **Events** Read & Clear **(EC)**

The EC command is used to read the value of the Events Counter and automatically clears the count to zero:

Command: **\$1 EC**  Response: '0000123
The EC command eIiminafes a problem that may occur with a Read Events (RE) and Clear Events **(CE)** command sequence. Any counts that may occur between the RE-CE sequence will be lost. The EC command guarantees that the Event Counter **is** read and cleared without missing any counts.

# Identification **(ID)**

The IDentification (ID) command allows the user to write a message into the nonvolatile memory which may be read back at a later time with the Read IDentification (RID) command. It serves only as a convenience to the user and has no other affect on module operation. Any message up to 16 characters long may be stored **in** memory. Useful information such as the module location, calibration data, *of* model number may be stored for later retrieval.

Message examples:

sage examples:<br>Command**: \$1IDBOILER ROOM (module location**)<br>Responses i **Response:** \* **Command:** #I **IDBOILER ROOM** (module location) **Response: \*lIDBOILER ROOM02 Command:** \$1ID **12/3/88** (calibration date) **Response:** \* **Command:** \$lID **3125** (model number) **Response:** \*

The ID command is write-protected.

Since the ID command has a variable length syntax, command checksums cannot be appended to the message.

# Initial **Value (IV)**

The Initial Value command allows **the** user to preset the startup condition of the digital **outputs.** When the **M1700** unit is powered up, it reads data from the nonvolatile memory to **set** up the initial output conditions. First it reads the I/O direction data previously specified with the assignment commands. Then it reads out the Initial Value and performs an internal Digital Output command. Therefore the digital outputs are set to a known value upon startup.

The Initial Value is specified with hex data:

**Command: \$1 IVOOFF Response:** \*

# **Read Assignment (RA)**

The Read Assignment command is used to read back the data direction configuration of all the I/O lines. The assignments are represented in hexadecimal notation, with a '1' signifying an output assignment and a '0' indicating an input assignment. The length of the hex data string will vary according to the number of 110 lines available and the number **of** words setup in the device (see Setup section). The LSB is always to the right:

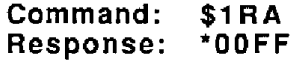

This response indicates that the most significant eight I/O lines are configured as inputs and the least significant eight lines are configured as outputs.

For a device that is setup with a word length of *'8',* the RA command will read back the data direction of **64** *110* lines:

**Command: \$1 RA Response: 'OOFFOOFF88110044** 

#### **Read Assignment Bit (RAB) Read Assignment Position (RAP)**

The RAB and RAP commands are used to read back the input or output assignment of a single *110* line.. These commands use Bit or Position bit addressing to identify the desired bit. The M1700 will return an 'I' character if the bit is assigned to be an input , or an *'0* character if the bit is assigned as an output:

**Command: \$lRABOE Response: '0 Command: \$1 RAP1 5 Response:** \*I

**Read Bit (RB) Read** Position **(RP)**  The Read Bit command is used to read the logical state of any individual I/O line, input *or* output. The desired bit is specified with the Bit notation:

**Command: \$1 RBOF Response: \*1** 

The response data is a '1' or '0' character indicating the state of the I/O line in positive logic.

Attempting to read a non-existing I/O line will result in a VALUE ERROR.

The Read Position command performs the same function except the data bit is addressed in Position (decimal) notation:

**Command: \$1RP15 Response: '1** 

Note that the last two command examples perform the same function.

#### **Read Continuous Mode (RCM)**

The RCM command is used to read back the Continuous InpuVOutput Mode:

**Command: \$1 RCM Response:** *'0* 

The response is **a** single character indicating the Continuous Mode:

- C- Continuous Output Change Mode
- D- Continuous Output Disabled
- E- Continuous Output Edge Trigger
- !- Continuous Input
- T- Continuous Output Timer

# Read Continuous Timer (RCT)

The RCT command is used *to* read back the time value set by the Continuous Timer (CT) command:

Command: **\$1** RCT Response: **\*+00005.00** 

The Continuous Timer data is scaled in units of seconds.

The Continuous Timer function is detailed in Chapter **6.** 

# Read Input Address (RIA)

The RIA command reads back the Continuous Input Address stored in nonvolatile memory. This command in useful only for modules that are to be used in Continuous Input Mode (Chapter 6).

Command: **\$1** RIA Response: **'4 1** 

The response to the RIA command is the **ASCII** code *of* the Continuous Input Address character. In this example, **'41'** is the ASCII code for character 'A.

# Read Data (RD)

The Read Data (RD) command is used to read analog data from Keithley MetraByte devices. Since the Keithley MetraByte Digital *110* products do not acquire analog data, this command will always result in a fixed response:

Command: **\$1 RD**  Response: **\*+99999.99**  Command: #I **RD**  Response: **\*1 RD+99999.99D9** 

The RD command is included in the 1700 series to be compatible with other Keithley MetraByte products. In many systems that include analog input modules, the host will acquire data with a software loop containing the RD command. The RD command is included in digital I/O products so they may be included in the scanning loop. **A** proper response from an RD command is a good indication that the digital I/O device is powered up and running. It also serves to reset the Watchdog Timer (see the WT command).

Since the **RD** command is the most frequently used command in a Keithley MetraByte system, a special truncated form of the command is available to speed up scanning rates. If a module is addressed without a command, the RD command is assumed by default:

Command: **\$1**  Response: **\*+99999.99** 

# **Read Event** Counter (RE)

The RE command reads the number of events that have been accumulated in the Events Counter. The output is a seven-digit decimal number:

#### **Command: \$1 RE Response: '00001 07**

The maximum accumulated count is 9999999. When this count **is** reached, the Events counter stops counting. The counter may be cleared at any time with the Events Read & Clear command (EC) or the Clear Events command (CE).

The Event Count is cleared to zero upon power-up.

The Remote Reset (RR) does not affect the Event Count.

When reading the Event Counter with a checksum, be sure not to confuse the checksum with the data.

# **Read Identification**

The Read IDentification (RID) command reads out the user data stored by the IDentification (ID) command. The ID and RID commands are included as a convenience to the user to store information in the M1700's nonvolatile memory.

**Command: \$1 RID Response: \*BOILER ROOM (example) Command: #1 RID Response: \*lRIDBOILER ROOM54 (example)** 

In this case the RID command has read back the message "BOILER ROOM" previously stored by the ID command. See ID command.

#### **Read Initial Value (RIV)**

The Read Initial Value command is **used** to read back the Initial Value stored in the EEPROM. The Initial Value is the output data used **to** initialize the **M1700** upon power-up. The Initial Value is set with fhe Initial Value (IV) command.

```
Command: $1 RIV 
Response: *OFOF
```
The length of the hex data returned is dependant on the specific M1700 model and the number *of* words in the setup (see Setup chapter)

#### **Read Input Bit (RIB) Read Input Position (RIP)**

The Read Input commands are used to read the logical state **of** individual 1/0 lines. The desired line **is** specified with either Bit or Position addressing:

```
Command: $lRIBOF 
Response: '1
```
The module will respond with a '1' or a **'0'** indicating the state of the specified I/O line **in** positive logic.

**Command: \$1 RIP15 Response: '1** 

Note that in the two command examples the same I/O line is addressed.

# **4-16** 1700 USERS MANUAL

The RIB and RIP will read the state of any line whether it is configured as an input or an output. Therefore it is useful in monitoring the true state of output data lines.

# **Read Setup**

The Read Setup (RSU) command reads back the setup information loaded into the module's nonvolatile memory with the Setup (SU) command. The response to the RSU command is four bytes of information formatted as eight hex characters.

The response contains the module's channel address, baud rate and other parameters. Refer to the setup command **(SU),** and Chapter 5 for *a* list of parameters in the setup information.

When reading the setup with a checksum, be sure not to confuse the checksum with the setup information.

**Command: \$1 RSU Response: \*31070102 Command: #1 RSU Response: '1 RSU31070102E3** 

The Read Setup (RS) command performs the same function, and is included to be compatible with the Keithley MetraByte MI **000/2000** series.

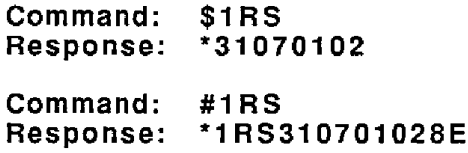

# **Remote Reset**

The Remote Reset (RR) command allows the host to perform a program reset on the module's microcomputer. This may be necessary if the module's internal program is disrupted by static or other electrical disturbances.

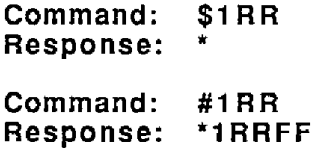

The RR command is required to modify the baud rate of **a** module (see Setup section).

The RR command will not affect the output data or the Event Counter.

The RR command is write-protected.

# **Read Watchdog Timer**

The Read Watchdog Timer (RWT) command reads the time interval necessary to activate the watchdog timer. The data is scaled in minutes.

**Command: \$1 RWT Response: \*+00010.00 (10 minutes) Command: #1 RWT Response: \*1 RWT+00010.0002 (10 minutes)** 

In each of the two example commands, the response data indicates that the watchdog timer period is 10 minutes. The watchdog timer value may be set with the Watchdog Timer (WT) command.

#### **Setup Command (SU)**

Each module contains an EEPROM (Electrically Erasable Programmable Read Only Memory) which is used to store module setup information such as address, baud rate, parity, etc. The EEPROM **is** a special type of memory that will retain information even if power is removed from the module. The EEPROM is used to replace the usual array of DIP switches normally used to configure electronic equipment.

The SetUp command is used to modify the user-specified parameters contained in the EEPROM to tailor the module to your application. Since the Setup command is so important to the proper operation of a module, a whole section of this manual has been devoted to its description. See Chapter *5.* 

The SU command requires an argument of eight hexadecimal digits to describe four bytes of setup information:

**Command: \$1 SU31070102 Response:** \* **Command: #1 su31070102** 

**Response: \*1SU3107010291** 

#### **Watchdog Timer (WT)**

The Watchdog Timer (WT) command stores a data value in EEPROM specifying the time-out value of the watchdog timer. The time data is scaled in minutes:

**Command: \$1 WT+00010.00 Response:** 

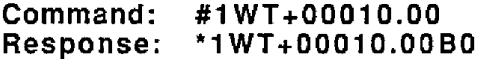

These two command examples set the watchdog time value to 10 minutes. In this example, if the module does not receive a valid command *for* a period of 10 minutes, the digital outputs will automatically **be** forced to the Initial Value. The purpose *of* the Watchdog Timer is to force the digital outputs to a known 'safe' value in the event of a host or communications link failure.

The Initial Value **is** set with the IV command.

The watchdog timer may be disabled by setting the timer value to **49999.99.** 

WT command data less than .16 minutes will result in a VALUE ERROR.

The WT command is write protected.

# **4-18** 1700 USERS **MANUAL**

#### **Write Enable**

The Write Enable **(WE)** command must precede commands that are writeprotected. This is to guard against accidentally writing over valuable data in the EEPROM. To change any write protected parameter, the **WE** command must precede the write-protected command. The response to the WE command is an asterisk indicating that the module is ready *to* accept a write-protected command. After the write-protected command is successfully completed, the module becomes automatically write disabled. Each write-protected command must be preceded individually with **a** WE command. For example:

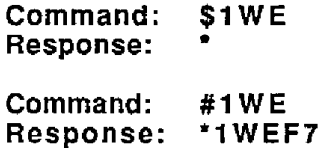

**If** a module is write enabled and the execution of a command results in an error message other than WRITE PROTECTED, the module will remain write enabled until a command is successfully completed resulting in an '<sup>\*</sup> ' prompt. This allows the user to correct the command error without having to execute another WE command.

#### **ERROR MESSAGES**

All modules feature extensive error checking **on** input commands *to* avoid erroneous operation. Any errors detected will result in an error message and the command will be aborted.

All error messages begin with **'I?'',** followed by the channel address, a space and error description. The error messages have the same format for either the ' \$ ' or ' # ' prompts. For example:

# *?I* **SYNTAX ERROR**

There are eight error messages, and each error message begins with a different character. Host computer software can identify an error by the first character; it **is**  not necessary to read the whole string.

# **ADDRESS ERROR**

There are four ASCII values that are illegal for use as a module address: NULL **(\$OO),** CR (\$OD), \$ *(\$24),* and # (\$23). The ADDRESS ERROR will occur when an attempt is made to load an illegal address into a module with the Setup (SU) command. An attempt to load an address greater than \$7F will also produce an error.

An attempt to use the Continuous Input Address (CIA) command to specify an illegal address or an address identical to the polling address will create an error.

# **BAD CHECKSUM**

This error is caused by an incorrect checksum included in the command string. The module recognizes any two hex characters appended to a command string as a checksum. Usually a BAD CHECKSUM error is due *to* noise or interference on the communications line. Often, repeating the command solves the problem. **If** the error persists, either the checksum is calculated incorrectly or there is a problem with the communications channel. More reliable transmissions might be obtained by using a lower baud rate.

#### **COMMAND ERROR**

This error occurs when a command is not recognized by the module. Often this error results when the command is sent with lower-case letters. All valid commands are upper-case.

#### **OUTPUT ERROR**

An attempt to use a **CB,** CP, SB, or **SP** command to set or clear a digital I/O line that has been assigned as an input will generate an OUTPUT **ERROR.**  The Digital Output (DO) command will not generate an OUTPUT ERROR.

#### **PARITY ERROR**

**A** parity error can only occur **if** the module is setup with parity on (see Setup). Usually a parity error results from a bit error caused by interference on the communications line. Random parity errors are usually overcome by simply repeating the command. **If** too many errors occur, the communications channel may have to be improved or a slower baud rate may be used.

**A** consistent parity error will result if the host parity does not match the module parity. In this situation, the easiest solution may be to change the parity in the host to obtain communication. **At** this point the parity in the module may be changed to the desired value with the SetUp (SU) command.

The parity may be changed or turned off by using Default Mode.

# **SYNTAX ERROR**

**<sup>A</sup>**SYNTAX ERROR will result if the structure of **the** command is not correct. This **is**  caused by having too few or too many characters, signs or decimal points missing or in the wrong place. Table **4.1** lists the correct syntax for all the commands.

#### **VALUE ERROR**

This error results when an incorrect character is used as a numerical value. Data values can only contain decimal digits 0-9. Hex values can range from 0-F.

#### **WRITE PROTECTED**

All commands that write data into nonvolatile memory are write-protected to prevent accidental erasures. These commands must be preceded with a Write Enable **(WE)** command or else a WRITE PROTECTED error will result.

# **Chapter 5 Setup Information/SetUp Command**

The Keithley MetraByle modules feature a wide choice of user configurable options which gives them the flexibility to operate on virtually any computer or terminai based system. The user options include a choice of baud rate, parity, address, and many other parameters. The particular choice of options for a module is referred to as the setup information.

The setup information is loaded into the module using the Setup (SU) command. The SU command stores **4** bytes (32 bits) of setup information into a nonvolatile memory contained in the module. Once the information **is** stored, the module can be powered down indefinitely (10 years minimum) without losing the setup data. The nonvolatile memory is implemented with EEPROM so there are no batteries to replace.

The EEPROM has many advantages over DIP switches or jumpers normally used for option selection. The module never has to be opened because all of the options are selected through the communications port. This allows the setup to be changed at any time even though the module may be Iocated thousands of feet away from the host computer of terminal. The setup information stored in a module may be read back at any time using the Read Setup command (RSU).

The following options can be specified by the Setup command:

**Channel address (124 values) Li nefeeds Parity (odd, even, none) Baud rate (300 to** *38,400)*  **Echo Communication delay (0-6 characters) Word length** 

Each of these options will be described in detail below. For a quick look-up chart on all options, refer to Tables **5.1-4.** 

#### **Command Syntax**

The general format *for* the Setup **(SU)** command is:

#### **\$lSU[bytel][byte ZJ[byte 3][byte 41**

A typical SetUp command would look like: \$1SU31070102

Notice that each byte is represented by **its** two-character ASCII equivalent. In this example, byte 1 is described by the ASCII characters '31' which is the equivalent of binary 0011 0001 (31 hex). The operand of a SU command must contain exactly *8* hex (0-F) characters. Any deviation from this format will result in a SYNTAX ERROR.

For the purposes *of* describing the Setup command, 'bit 7' refers to the highestorder bit of a byte *of* data. 'Bit *0'* refers to lowest-order bit

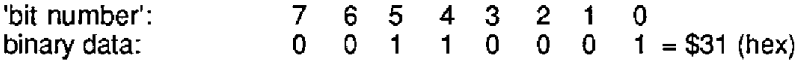

# **5-2** 1700 USERS **MANUAL**

The SU command is write protected to guard against erroneous changes in the setup data; therefore each **SU** command must be preceded by a Write Enable (WE) command. To abort an **SU** command in progress, simply send a non-hex character (an 'x' for example) to generate a SYNTAX ERROR, and try again.

Caution: Care must be exercised in using the SU command. Improper use may result in changing communications parameters (address, baud rate, panty) which will result in a loss **of** communications between the host and the module. In some cases the user may have to resort to using Default Mode to restore the proper setups. The recommended procedure is to first use the Read Setup (RS) command to to examine the existing setup data before proceeding with the SU command.

# **Byte 1**

Byte **1** contains the module (channel) address. The address is stored as the ASCII code for the string character used to address the module. In our example command \$lSU31070102 , the first byte '31' is the ASCII code for the character **'1'. If** our sample command is sent to **a** module, the EEPROM will be loaded with the address 'l', which in this panicular case remains unchanged. **To** change the module address to '2' , byte 1 of the Setup command becomes *'32',* which is the **ASCII** code for the character **'2'.** Now the command will look like this: \$181132070102. When this command is sent, the module address is changed from 'l'to **'2'.** 

The module will no longer respond to address **'1'.** 

When using the SU command to change the address of a module, be sure to record the new address in a place that is easily retrievable. The only way to communicate with a module with an unknown address is with the Default Mode.

The most significant bit of byte **1** (bit 7) must be **set** to *'0.* In addition, there are four ASCII codes that are illegal for use as an address. These codes are \$00, \$OD, **\$24,** \$23 which are **ASCII** codes for the characters NUL, CR, \$, and #. Using these codes **for** an address **will** cause an ADDRESS ERROR and the setup data will remain unchanged. This leaves a total of 124 possible addresses that can be loaded with the SU command. **It** is highly recommended that only ASCII codes *for*  printable characters be used **(\$21** to \$7E) which greatly simplifies system debugging with a dumb terminal. Refer to Appendix A for a list of ASCII codes. Table 5.1 lists the printable ASCII codes that may be used as addresses.

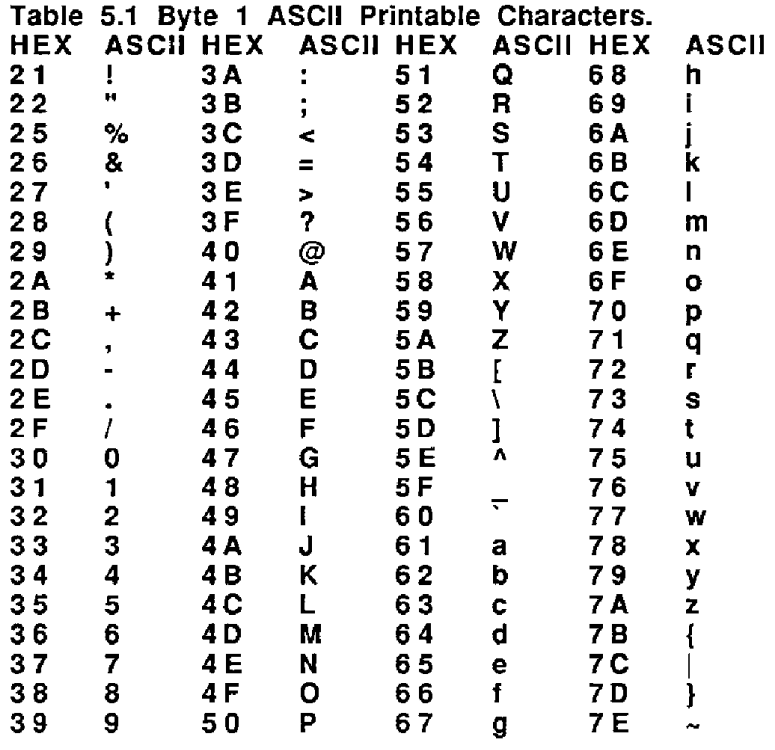

# Byte 2

Byte 2 is used to configure some *of* the characteristics of the communications channel; linefeeds, parity, and baud rate.

# L i **nef** eeds

The most significant bit of byte 2 (bit 7) controls linefeed generation by the module. This option can be useful when using the module with a dumb terminal. All responses from the modules are terminated with a carriage return (ASCII \$0D). Most terminals will generate a automatic linefeed when a carriage return is detected. However, for terminals that do not have this capability, the modules can generate the linefeed if desired. By setting bit 7 to '1' the module will send a linefeed (ASCII **\$OA)** before and after each response. If bit 7 is cleared (0), no linefeeds are transmitted.

When using the '#' command prompt, the linefeed characters are not included in the checksum calculation.

# Parity

Bits 5 and 6 select the parity to be used by the module. Bit *5* turns the parity on and off. If bit 5 is **'O',** the parity of the command string is ignored and the parity bit of characters transmitted by the module is set to **'0'.** 

If bit *5* is **'j',** the parity of command strings is checked and the parity of characters output by the module is calculated as specified by bit 6.

If bit 6 is **'O',** panty is even: if bit 6 is 'i', parity **is** odd.

*If* a parity error is detected by the module, it will respond with a **PARITY** ERROR message. This is usually caused by noise on the communications line.

# **5-4** 1700 USERS **MANUAL**

If parity setup values are changed with the SU command, the response to the SU command will be transmitted with the old parity setup. The new parity setup becomes effective immediately after the response message from the SU command.

# **Baud Rate**

Bits **0-2** specify the communications baud rate. The baud rate can be selected from eight values between 300 and 38400 baud. Refer to Table 5.2 for the desired code.

The baud rate selection is the only setup data that is not implemented directly after an **SU** command. In order for the baud rate to be actually changed, a module reset must occur. **A** reset is performed by sending a Remote Reset (RR) command or powering down. This extra level of write protection is necessary to ensure that communications to the module is not accidently lost. This is very important when changing the baud rate of an RS-232C string. For more information on changing baud rate, refer to Chapter 3.

Let's run through an example of changing the baud rate. Assume our sample module contains the setup data value **of** '31 0701 02'. Byte **2** is '07'. By referring to the SU command chart we can determine that the module **is** set for no linefeeds, no parity, and baud rate 300. If we perform the Read Setup command with this module we would get:

#### **Command: \$1 RS Response:**

Let's say we wish to change the baud rate to 9600 baud. The code for 9600 baud is **'OjO'** (from Table 5.2). This would change byte 2 to '02'. To perform the **SU**  command we must first send a Write Enable command because SU is write protected:

**Command: \$1 WE Response:** \* **Command: \$1 SU31020180 Response:** 

This sequence of messages **is** done in 300 baud because that was the original baud rate *of* the module. The module remains in 300 baud after this sequence. We can use the Read Setup (RS) command to check the setup data:

```
Command: $1 RS 
Response: *31020102
```
Notice that although the module is communicating in 300 baud, the setup data indicates a baud rate of 9600 (byte  $2 = 0.2$ ). To actually change the baud rate to 9600, send a Remote Reset (RR) command (RR is write protected):

**Command: \$1 WE Response:** \* **Command: Response:** \*

Up to this point all communications have been sent at 300 baud. The module will not respond to any further communications at **300** baud because it is now running at 9600 baud. At this point the host computer or terminal must be set **to**  9600 baud to continue operation.

If the module does not respond to the new baud rate, most likely the setup data is incorrect. Try various baud rates from the host until the module responds. The last resort is to set the module to Default Mode where the baud rate is always 300.

Setting a string of RS-232C modules to a new baud rate requires special consideration. Refer to Chapter 3 for instructions.

#### **Bits 3 and 4**

These two bits of byte 2 are not used and should be set to *'0,* 

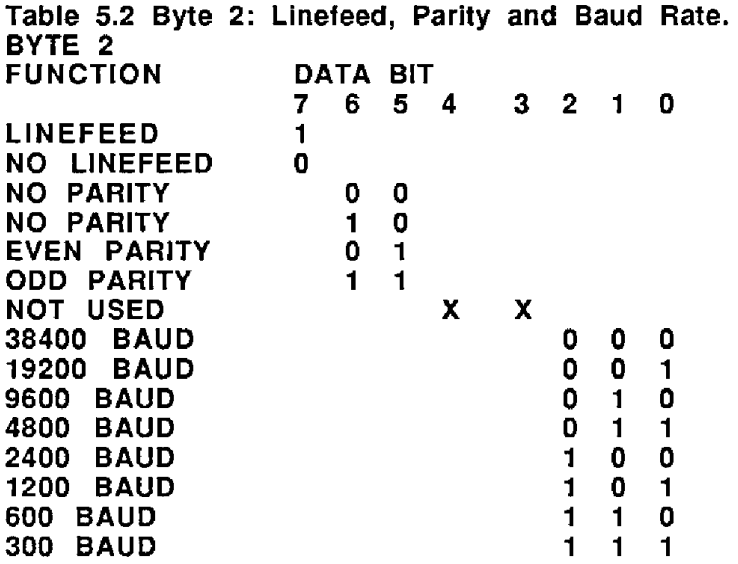

# **Byte 3**

This byte contains the setup information for additional communications options. The default value for this byte is '01'.

# **Echo**

When bit **2** is set to **'l',** the module will retransmit any characters it has received on the communications line. This option **is** necessary to 'daisy-chain' multiple **RS-**232C modules. Echo is optional for systems with a single RS-232C module. Bit **2**  must be cleared to '0' on **RS-485** models. See Chapter 3 for **a** more complete description.

# **Delay**

Bits **0** and I specify a minimum turn-around delay between a command and the module response. This delay time is useful on host systems that are not fast enough to capture data from quick-responding commands such as RD. This is particularly true for systems that use software **UART's.** The specified delay is added to the typical command delays listed in the Software Considerations section of Chapter 3. Each unit of delay specified by bits 0 and 1 is equal to the amount of time required to transmit one character with the baud rate specified in byte 2. For example, one unit of delay at 300 baud is 33.3 mS; for 38.4 kilobaud the delay is 0.26 mS. The number of delay units is selectable from 0 to **6** as shown in Table 5.3.

In some systems, such as IBM BASIC, a carriage return (CR) is always followed by a linefeed (LF). The modules **will** respond immediately after a command terminated by a CR and will ignore the linefeed. To avoid a communications collision between the linefeed and the module response, the module should be setup to delay by **2** units.

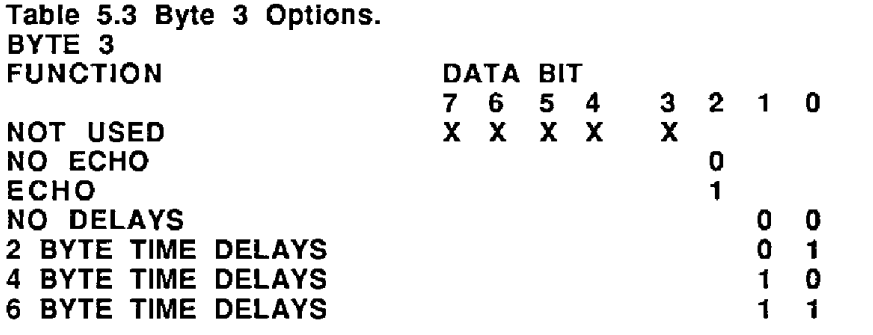

# Byte **4**

# Event Counter **Filter**

The M1711M712 contains a programmable digital filter **to** control the bandwidth of the Event Counter. The filter is particularly useful when the Event Counter is used to count transitions from switches or other electro-mechanical contacts. The filter will debounce noisy signals to provide error-free transition counting.

The filter constant is controIled by bits **4** and 5 of byte **4.** The selections are shown in Table 5.4. If no fitter is selected, the Event Counter bandwidth is 20kHz. This setting is ideal for electronic signals with clean transitions. To debounce noisy signals, filter constants of *5,* 20, and 50ms are available. The operation of the digital filter is described in Chapter 2.

# **Word** Length

The M1700 command set is used by many Keithley MetraByte digital I/O devices, ranging from 1 to 64 I/O lines. Many of the commands such as the DO, **DI,** and **RA** commands operate on all of the data lines in paralIel. The word length setup is used to adjust the amount of **hex** bit data transmitted to and from the Mi700 device. One word of data is defined to be eight bits, represented by two hexadecimal digits. The number of words required may be adjusted to a value most appropriate for a specific device.

The word length can vary from 1 to 8 words, specified by bits **0-2. A** word length of 0 is not allowed.

**As** an example, a Mi712 has 15 I/O lines, and a typical setup for this device would be: 31070102

The '02' indicates that the device is setup for two words, or 16 bits of data. **A**  typical DO command to this unit would be:

Command: \$1 **DO1234**  Response:

Since the **Mi712** is setup for two words, if will accept the four digits of hex data. If the data length is incorrect, an error will be generaied:

Command: **\$1 DO12345**  Response: **?1** SYNTAX **ERROR** 

The word length setup also affects the parallel readback commands such as:

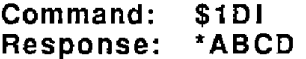

Notice that with a word setup *of '2,* the DI command returns 2 words of data. The same effect occurs with the **RA** and RIV commands.

*It* is possible to setup a module with a word length that does not correspond with the physical I/O data width. For example, the M1712 may be setup with word length = '1'. Setup data = **31** 0701 01

With this setup, the **DI** command returns eight bits of data:

```
Command: $1 DI 
Response: 'CD
```
The correct DO argument is now *two* hex digits:

```
Command: $1 DO34 
Response: *
```
**A** word length of '1' may be appropriate for the **MI712** if only eight bits of the device are used or if maximum communications speed is desired.

Regardless of the word setup, the rightmost hex digit of the bit data is always the least significant 110 data. The most significant data is appended or truncated as necessary corresponding to the word length setup.

It is also possible for the word length to be greater than the physical data width of the device. The M1712 may be setup with a word length of **'3':** 3 10701 03

In this *case,* all parallel data values must be 24 bits or six hex digits wide:

**Command: \$1 DO123456 Response:** \* **Command: \$1 DI Response: \*003456** 

The M1712 contains 15 *110* lines. For the DO command, the most significant nine of the **24** bits **will** be ignored. The DI command will return with '0' data for the nine most significant bits.

The deliberate use of dummy data may seem wasteful, but it can be useful for streamlining host software. For example, in **a** system with a mix of 24 and 15 bit devices, the host software may be simplified by standardizing to word length '3' for alt devices.

The word length setup has no affect on commands using single-bit 'Bit' or 'Position' addressing.

# *5-8* 1700 USERS MANUAL

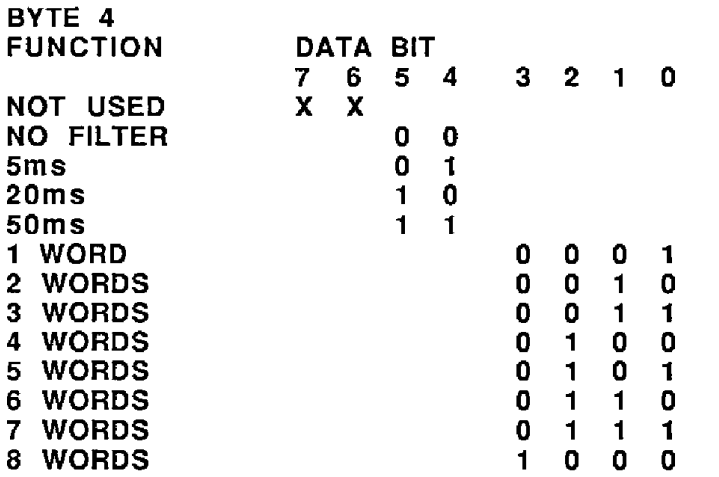

# **Setup Hints**

Until you become completely familiar with the Setup command, the best method of changing setups is to change one parameter at a time and to verify that the change has been made correctly. Attempting to modify all the setups at once can often lead to confusion. **If** you reach a state of total confusion, the best recourse is to reload the factory setup as shown in Table 5.5 and try again, changing one parameter at a time. Use the Read Setup (RS) command to examine the setup information currently in the module as a basis for creating a new setup. For example:

Assume you have a Mi711 unit and you wish to set the unit to echo **so** that it may be used in a daisy-chain (See Communications). Read out the current setup with the Read Setup command:

```
Command: $1 RS 
Response: *31070102
```
By referring to Table 5.3, we find that the echo is controlled by bit 2 of byte **3.**  From the RS command we see that byte 3 is currently set to 01. This is the hexadecimal representation of binary 0000 **0001. To** set echo, bit 2 must be **set**  to '1'. This results in binary 0000 0101. The new hexadecimal value of byte **3** is 05. To perform the SU command, use the data read out with the **RS** command, changing only byte 3:

**Command: \$1 WE (SU is write-protected) Response:** \* **Command: \$lSU31070502 Response:** 

Verify that the module is echoing characters and the setup is correct.

By using the **RS** command and changing one setup parameter at *a* time, any problems associated with incorrect setups may be identified immediately. Once a satisfactory setup has been developed, record the setup value and use it to configure similar modules.

If you commit an error in using the SetUp command, it is possible to lose communications with the module. In this case, it may be necessary to use the Default Mode to re-establish communications.

# **Table 5.5 Factory Setups by Model.**

**(All** modules from the factory are set for address **'l',** 300 baud, no panty) Setup Message

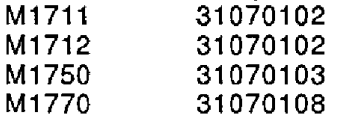

#### **SlOaO Software**

Setting up your M1000 module may be greatly simplified by using the setup program provided in the 51000 software package. The SIOOO software runs **on**  IBM Pc's or compatibles and is free of charge. The setup program provides a menu-driven operator interface which greatly simplifies the setup process and decreases the chances of setup errors.

# **Chapter** *5*  **Continuous Input/Output**

The **M1711/1712** modules may be setup in special modes which ailow them to communicate without being polled by a host computer. Collectively these modes are called Continuous InpuVOutput Modes. **In** many appIications the burden on the host may be greatly simplified and in some cases the host may be eliminated altogether.

# **Continuous Output**

**A M1711/1712** in continuous mode will produce an output string in the same format as the response to a **#1** DI command:

#### **'1 D18000BO**

Note that the output message contains the response prompt  $(*)$ , the module address **(l),** the status of the digital *110* lines (8000) and a checksum (BO). In continuous mode, a **M1711/1712** module produces **a** response to a **#1Dl**  command without actually receiving the command. The output data string may be triggered in one of three ways:

Timer Mode: In this mode, a software timer is activated in the module with the Continuous Timer (CT) command. The CT command specifies a time period that repeats indefinitely. After each timeout, the module will output the status data. The module will periodically output the digital input data until the continuous mode is disabled.

Edge-Trigger **Mode:** In this mode the **M1711/1712** will output a data string when it receives a trigger signal on the B00/EV I/O Pin. The edge trigger mode will produce an output in response to an external event. It also provides a means of daisy-chaining several continuous output modules together.

Change Mode: In this mode the **M171111712** continuously monitors the status of the I/O lines. If a change is detected in status, an output data message is initiated.

# **Continuous Input**

**A** module setup for continuous input will respond to data produced by a continuous-output module. The data string from a continuous output module is interpreted as an output command by a continuous input module. This allows data to be read at **one** module and replicated **at** the outputs of another module without **a** host computer.

# **Continuous Input/Output Commands**

The **MI 71 1** /I **71 2** modules contain several commands to setup the continuous modes. They are listed here for quick reference. **A** more complete description of each command may be found in the Chapter **4.** 

\$ICMD Continuous Mode Disable \$1 **CMT \$1 CME \$1 CMC \$1 CMI**  Enable Timer-Triggered Continuous Output Mode Enable Edge-Triggered Continuous Output Mode Enable Change-Triggered Continuous Output Mode Enable Continuous Input Mode

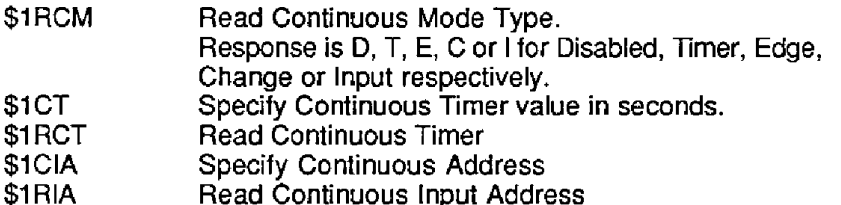

# Continuous Output Trigger Signal

In order to facilitate daisy-chaining of continuous output modules, each module will produce an output trigger signal each time it completes an output data string. The output trigger is a 5 millisecond low pulse which appears on the Default \* pin. The Default  $\bullet$  pin is normally an input pin used to place the module in a known communications setup. This **is** aIso true when **a** module is set for Continuous Mode. However, when a module produces **a** continuous output, the Default \* pin momentarily becomes an output and produces a low-going trigger pulse. This trigger pulse may be used to trigger another module set in Edge trigger mode. In this manner, many modules may be daisy-chained together in continuous mode.

# Applications

There is a wide variety *of* system configurations which may be implemented with the continuous mode modules. It would be impossible to detail every possible connection. However, a variety of examples will be given to demonstrate typical usage.

# **A)** Timer Mode (Figure **1)**

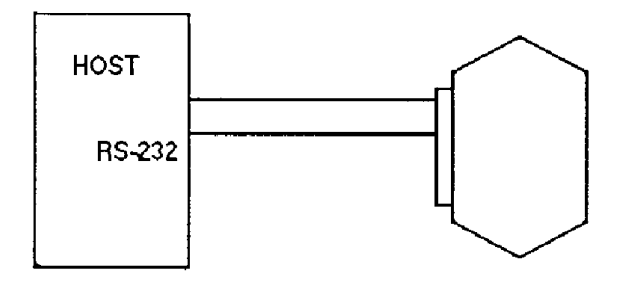

In this configuration, a **M1712** module is set to continuously output data to a host computer or display device. It **is** not necessary for the host to poll the **M1712** to obtain data. The host computer must have **an** interrupt-driven serial input for proper operation.

For this example, we will setup the **MI712** to output data every 10 seconds. (WE commands are not shown but necessary for write-protected commands).

I) Setup the **Mi712** as usual with the setup (SU) command for correct communications to the host.

Command: **\$1 SU31070102**  Response:

2) Assign the I/O lines of the M1712 to be inputs:

```
Command: $1 AIOOOOO 
Response:
```
3) Set the Continuous Timer (CT) for a 10 second interval:

**Command: \$1 CT+00010.00 Response:** 

This tells the M1712 to output data continuously in 10 second intervals.

**4)** Activate the continuous output with the Continuous Mode Timer (CMT) command. This will activate the continuous output data.

5) Every **I0** seconds, the M1712 will read the status of its I/O lines and output the status of those lines as if it was responding to a #I DI Command:

#### **Response: \*ID1123482**

6) The Continuous Mode may be disabled by the host by sending a Continuous Mode Disable command:

#### **Command: \$1 CMD Response:** \*

The CMD is not write-protected and a Write Enable **(WE)** command is not required.

To avoid communications collisions, the host should wait *for* a continuous output response, and then immediately issue the CMD command. In our current example, the host has 10 seconds to issue the CMD command, so the likelihood *of* a collision is remote. It **is** possible for the host to disable the continuous mode even if the Continuous Timer **is** set for 0 seconds. The host must issue the CMD command immediately after the carriage return from the M1712 is received. When the M1712 reads a '\$'or '#' character on the communications line, it will temporarily halt the continuous mode output and look for an address character. **If**  the MI712 detects its own address, it will read and process the rest of the command. Otherwise it will resume the continuous mode output.

#### **B) Timer Mode With Outputs**

This configuration is shown in Figure 1. However, this time the **M1712 is** setup with digital outputs. For example, the high-order 7 bits could be configured as outputs:

**Command: \$lAIOFFOO Response:** 

Setup the Continuous Mode just like example **A:** 

**Command: \$ICT +OOOiO.OO Response: Command: \$1CMT Response:** \*

The M1712 will continuously output the status of the I/O lines, including the outputs, every 10 seconds.

# **6-4** 1700 USERS **MANUAL**

However, with this setup, the host may respond with **DO,** SB, CB, or other output commands to control the digitaI outputs in response to the input data or some other control decision.

It **is** not necessary to disable the continuous mode before issuing the output command. However, to avoid communications collisions the host command should be timed to avoid the continuous response from the M1712. The easiest way to do fhis is to wait for a continuous output string from the module and then immediately issue the output command.

Another method of performing output functions is to disable the Continuous Mode **by** issuing a Continuous Mode Disable (CMD) command. The M1712 now acts normally and any of the I/O commands may be performed. The Continuous Mode may be resumed with a Continuous Mode Timer (CMT) command.

# **C)** Edge-Trigger **Mode** With **Host**

The M1712 may be triggered by an external digital signal which will command the M1712 to read the status of the I/O lines and report the data (Figure 2).

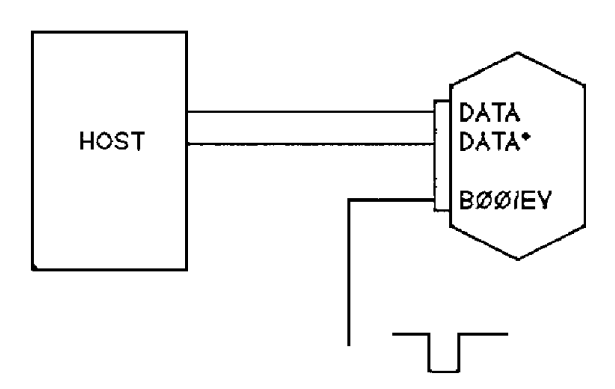

The external trigger signal is connected to the SOO/EV pin *of* the module. Since the BOO pin is used for the trigger, it is not available for general-purpose I/O in this application. The trigger input **is** designed *to* accept a TTL-level signal, although it will withstand a **0-30V** input without damage. The input may be triggered with a switch by adding a pull-up resistor. (Figure 3)

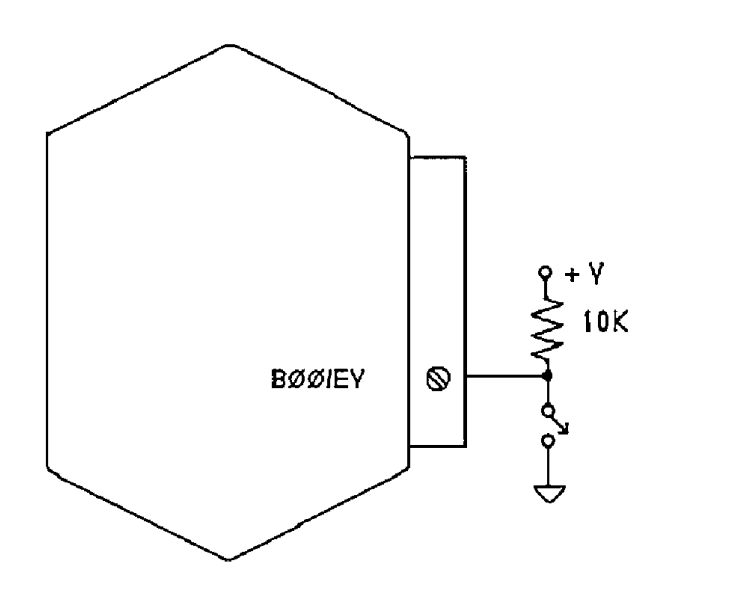

The module **is** triggered on a positive-going edge to the BOOlEV pin.To setup the M1712 for edge-trigger mode:

1) Use the setup **(SU)** command to set the desired communications parameters. In this case the M1712 will be setup for address '2':

# **Command: \$1 SU32070102 Response:** \*

**2)** The BOO I/O line must be assigned as an input to accept the trigger signal. Other I/O lines may be assigned as inputs or outputs depending on the application:

#### **Command** : **Response: \$2 A** I0 **F FOO**

This command assigns BOO through B07 as inputs, and **B08** through BOE **as**  outputs.

**3)** The Continuous Timer (CT) command may be used to specify a delay time between the Trigger signal and the output data string. This feature is useful in some applications when multiple modules are tied together which will **be**  illustrated in other examples. For this and most edge-trigger applications, set the Continuous timer to 0 seconds:

**Command: \$2CT+00000.00 Response:** 

**4)** Enable the edge trigger mode with the Continuous Mode Edge-trigger (CME) command.

5) When the M1712 senses *a* positive-going trigger on the BOOlEV line, it wilt perform the equivalent of a #2DI command and output the data:

# **Response: \*2DI123583**

6) The host may terminate the edge-trigger mode with **a** Continuous Mode Disable (CMD) command. Precautions must be used to avoid communications collisions between the host command and responses from the module. The best method of disabling the continuous mode **is** to issue the 'long form' version of the CMD command:

#### **Command: #2CMD Response:** '2CMD30

The command is issued by the host and then the host looks for the correct response string to be returned by the **M1712.** If the correct response string is detected, then the host knows that the continuous mode has been disabled. If the correct response string is not received, it may be assumed that the CMD command collided with response data from the module. The host simply repeats the CMD command until the correct response is obtained. Communications collisions are not harmful to **RS485** hardware. However, the host serial input must be able to accept framing errors and 'noise' characters gracefully when collisions occur.

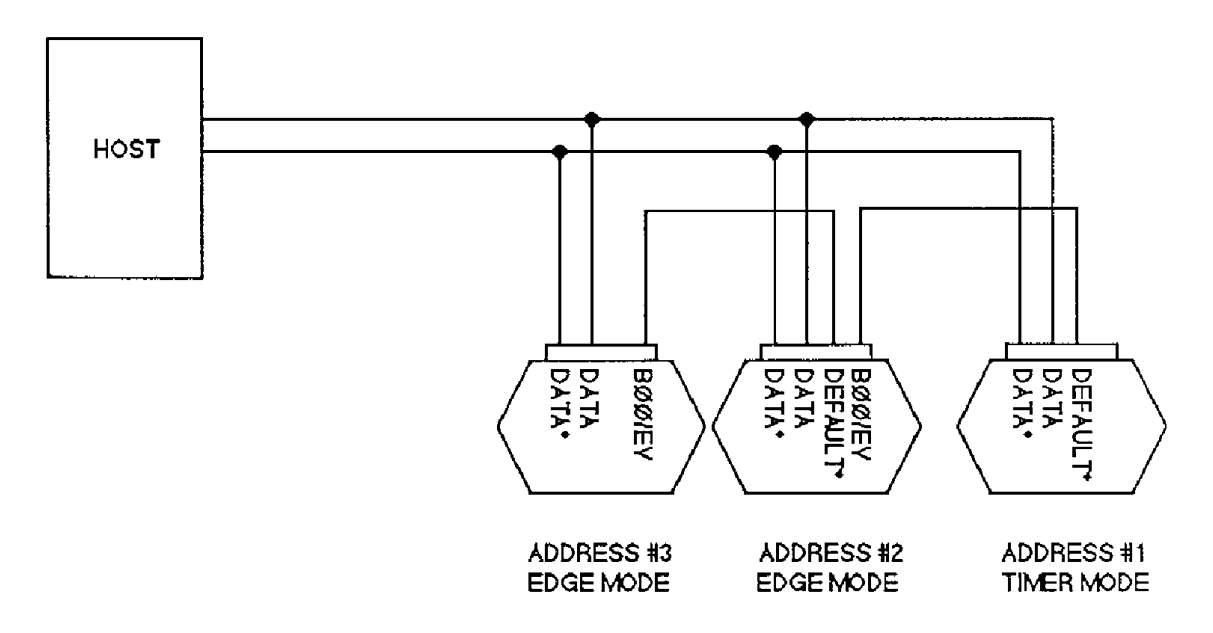

# D) Continuous Output Daisy-Chain With **Host (Figure 4)**

This configuration uses one module (address 1) in Timer mode which produces a trigger signal on the Default \* line to trigger another module (address 2) which is set for Edge trigger mode. The third module (address 3) is set-up *for* edge-trigger mode and receives its trigger signal from the Default <sup>•</sup> pin of module #2. Additional edge-triggered modules may be implemented by connecting the trigger output (Default \*) *of* a module **#3** to the trigger input (BOO/EV) of the next module in the series, and this connection may be repeated for any additional modules. **A** typical application will have **1** timer module with any number (up to 123) of edge-triggered modules.

The net result of this connection is a periodic burst of data from all the modules without the need for polling by the host. The data stream from this system would typically look like this:

#### '1 **Dl123482 \*2D10001AA '3DIFFFF02**

Each data string is terminated by a carriage return. Note that the module address is transmitted with the data to easily determine the origin of the data.

The easiest way of setting up a system like this is to install the modules and operate them as a polled system first. Once the wiring and the operation of all the modules is established, the string may be set for Continuous Mode. First, set **up**  all the Edge Triggered modules as described in Example C. The last step is *to*  setup the Timer module **as** described in Example **A.** The CT time specified in the Setup the Timer module as described in Example A. The CT time specified in the Timer module must be long enough to allow all the modules to respond. If the CT time is too short, module #1 will start to output data before m finished, resulting in a communications collision.

**In** some cases, especially if a large number of modules are connected in a string, the amount of data transmitted may overload the serial port buffer of the host. In this case, the data may be slowed down by specifying a finite amount of time in **the** Continuous Timer (CT) of each edge-triggered module. **A** module in Edge trigger mode will delay the output data after **it** is triggered by the amount specified in CT.

The host may disable the continuous output data by sending a Continuous Mode Disable command to the timer module:

#### **Command: #1 CMD Response: \*fCMD2F**

The host should repeat the CMD until the proper response is obtained. After the timer mode is disabled, the string of modules may be polled by the host. To return to continuous output operation, enable the continuous mode of the Timer module:

**Command: \$1 CMT <sup>I</sup> Response:** \*

**E) Change Mode (Figure 5)** 

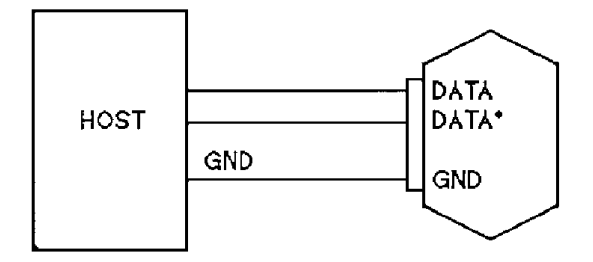

**<sup>A</sup>**MI712 module set up for change mode will output a data string if one of its digital input lines has changed state. The module will output the data string reporting the new state of the inputs.

To setup the **M1712** for change mode:

Assign the desired I/O lines to inputs:

**Command: \$1 AIOOOFF Response:** 

Note that not all lines are required to be inputs. In this example, digitaI I/O lines B00-B07 are set to outputs and B08-B0E are set to inputs.

For this example, set the Continuous Timer to zero:

**Command: \$1 CT+OOOOO.OO Response:** \*

Set the module to Continuous Mode:

**Command: \$1 CMC Response:** \*

The M1712 will continually scan the Digital *110* lines to detect any changes of state. If a change is found, the new state of the I/O lines is reported to the host:

#### **\*I DlOl FFDS**

After the response is transmitted, the M1712 will resume scanning the *110* lines.

The host may disable the continuous output mode by sending **a** CMD command:

#### **Command: #I CMD Response: \*1CMD2F**

The module may now be interrogated with the normal command -response sequence. This method is useful when the host is required to produce an output response to a change in the input status. The host may control the digital output lines (in this case 600-607) with normal *I10* commands. After the control function is completed, the M1712 may be returned **to** Continuous Mode with the CMC command.

The change mode is ideal in applications where the state of the digital inputs is expected to change infrequently. Inputs such as security switches, fire detectors, alarm switches, etc. are not expected to change but must be detected by the host computer. By using a Mi712 in change mode, the host may be alerted to a change in input status on **an** interrupt basis thereby saving computer time scanning inputs that are static.

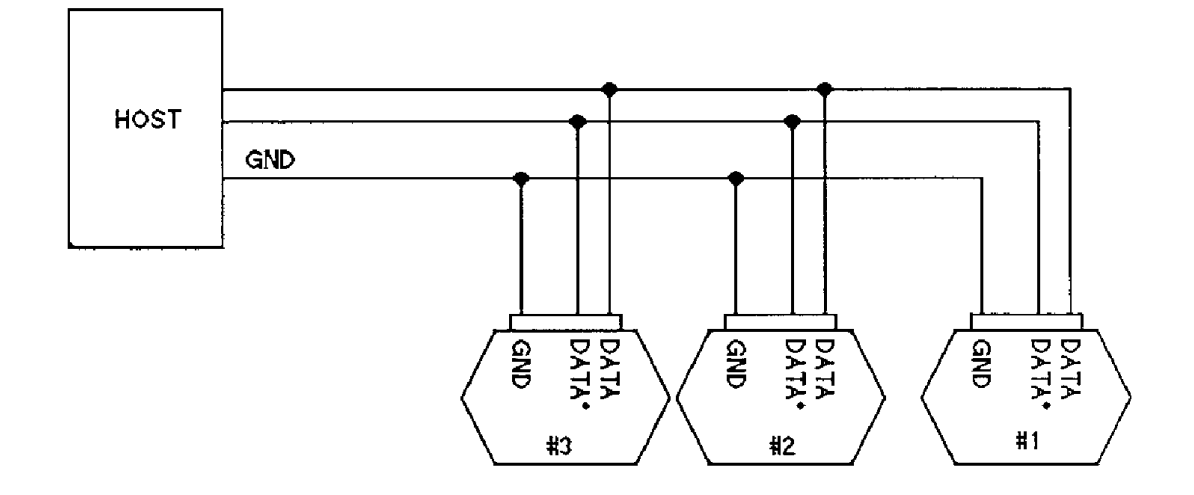

# **F) Change Mode With Multiple** Modules: (Figure **6)**

It is possible to configure *two* or mode modules fo Continuous Output Change mode on the same serial port.

This configuration may be used *to* extend the number of inputs monitored. The one drawback to this connection is that there is no means of avoiding a communications collision if two modules attempt to output data messages at exactly the same time. This will result in communications errors. Theoretical considerations aside, this type *of* connection may be very useful if the following guidelines are adhered *to:* 

1) The inputs being scanned are primarily static. This is usually the case when monitoring security and alarm type of inputs where the change of an input indicates an extraordinary event. This cuts down the likelihood that two events would occur at the same time.

2) Checksums and parity must be used to detect communications errors caused by data collisions.

3) The host input port should be setup so that any activity on the input lines **is**  evidence that **a** change in input status has occurred. This wilI cover the unlikely possibility that two modules are responding at exactly the same time. In this case the host may disable the Continuous Mode and poll the modules directly to read the input lines.

**4)** Use the highest baud rate possible to reduce the likelihood of collisions.

5) The Continuous Timer may be used to limit responses from a module. This particularly useful if an input is likely to turn on and off quickly and constantly, causing a continuous stream of data from one module. The CT command may be used to set a 'dead time' after **a** module has produced an output response:

**Command: \$1 CT+00005.00 Response:** \*

With the Continuous Timer set to 5 seconds, module #1 will pause for 5 seconds after each response before resuming scanning the digital *110* lines. This prevents

# **6-10** 1700 USERS **MANUAL**

the module from hogging the communications bus in response to continuously changing input lines.

#### **G) Continuous Input Mode**

The M1711/1712 modules may be **set** to a special mode called Continuous Input Mode which allows the module to respond to data transmitted by another module. **A** module in Continuous Input Mode may be paired with a module in Continuous Output Mode to provide digital data transfer without **a** supervisory host. Figure 6 shows the simplest connection.

(Figure 7)

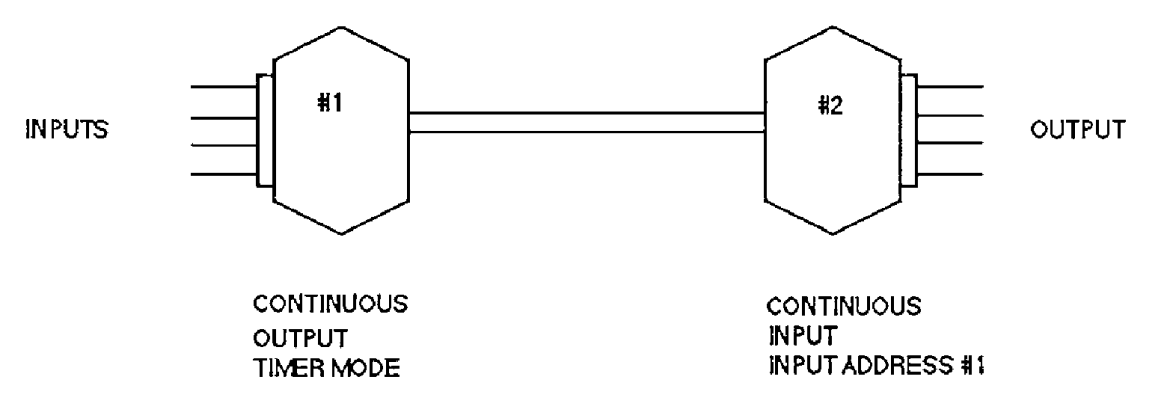

Module #1 is setup in Continuous Output Timer Mode as described in Example **A.** Module #1 will read the state of the digital inputs and produce data messages on the communications bus. In this application, setting the Continuous Timer to zero will produce the fastest response to input changes.

Module **#2** is setup for Continuous Input Mode. The digital I/O lines of module #2 are assigned as outputs. In continuous input mode, module **#2** will use the data from module #1 as a command to control the digital outputs. The net effect is that are assigned as outputs. In continuous input mode, module #2 will use the data<br>from module #1 as a command to control the digital outputs. The net effect is that<br>the outputs of module #2 are controlled directly by the inpu

For example, an output message from module #1 might look like:

# **\*1 DIAOA059 (59 is checksum}**

Module **#2** in Continuous Input mode will interpret this data as a Digital Output command. Internally, the continuous input module will translate fhis data and perform the same function as:

# **\$1 DOSFSFAD (AD is checksum)**

Note that the original data **'AOAO'** is complemented to '5F5F'. This is necessary so that a high input **at** module **#1** appears as a high output at module #2. **As** a result, the state of the digital inputs on module #1 is recreated at the digital outputs of module #2.

Since module #1 is continually outputting data on the communications lines, any changes in the state of the digital inputs on module #1 will be transmitted to module **#2** and the output lines will change to reflect the new state.

To setup module **#2** for Continuous Input Mode:

**1)** Setup the module for an address different from the Continuous Output module. **In** this example, the Continuous Output module is setup for address '1'. The Continuous Input module will be setup for address '2':

```
Command: $1 SU32070102 
Response: *
```
Any address may be used for the Continuous Input module as long as it is different from module #I.

The communications setups for **both** modules must match. They must **be** setup with identical baud rate and panty settings. Also, the word length setup must be identical.

2) Assign the digital I/O lines to be outputs:

```
Command: $ZAIOFFFF Response: *
```
3) The Continuous Input module must **be** assigned a Continuous Input Address (CIA). This address **is** different from the normal communications address. This address is necessary so that the continuous input module may selectively read data on the communications bus. The full purpose of the CIA will be demonstrated in the next few examples. In this case, module **#2** is setup to respond to data from module #l. Character **'1'** or ASCII '31' is the Continuous Input Address:

**Com m and** : **Response:** \* **\$2 Ct A3 1** 

The input address '31' is stored in nonvolatile memory. It can be read back with the Read Input Address command:

**Command: \$2RIA Response: 3 1** 

**4)** Enable the Continuous lnput Mode with the Continuous Mode Input command:

**Command: \$2CMI Response:** \*

The Continuous mode is saved in nonvolatile memory.

After the Continuous Input module has been setup, it may be connected to the continuous output module as a stand-alone pair. Since all setup data is stored in nonvolatile memory, the input-output pair will initialize automatically upon power**up. No** host is necessary for the continuous input-output function.

# **6-12** 1700 USERS **MANUAL**

#### **H) Multiple Continuous Input/Output**

Figure **8** shows a system, with two modules set for continuous output mode and two modules set for Continuous Input Mode: (Figure 8)

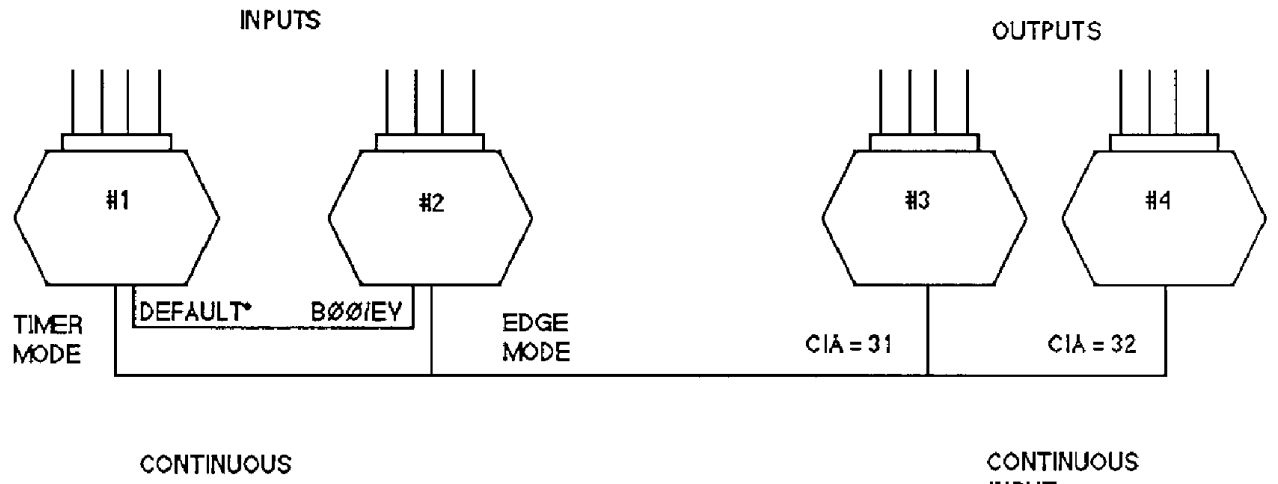

**OUTPUT** 

INPUT

This system is similar-to example E except that **2** input-output module pairs share the same communications line. Modules #I and #2 are setup for continuous output as detailed in example **B.** This pair of **M1712's** constantly read the state of their respective digital *110* lines and output the data on the communications bus. **A** typical output data stream would be:

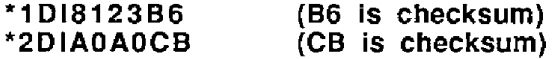

Module **#3 is** set for Continuous Input mode with the Continuous Input Address **(CIA)** equal to **ASCII** '31' or character **'1'.** This module will pick off the output data from module #1 and use the data as a command to set its output lines. Module #3 will ignore the data from module #2.

Module **#4** is set for Continuous Input mode and its Continuous Input Address **(CIA)** is equal to ASCII '32' or character *'2'.* It examines the data on the communications **bus** and responds only to data containing the address **'2'.**  Therefore the outputs of module **#4** will follow the inputs of module #2. In theory, up to 124 pairs of modules may be linked together on a single communications bus.

# I) Bidirectional Continuous Input/Output

To provide bidirectional data transfer from one location to another, simply use two pairs of modules and two communications links: (Figure 9)

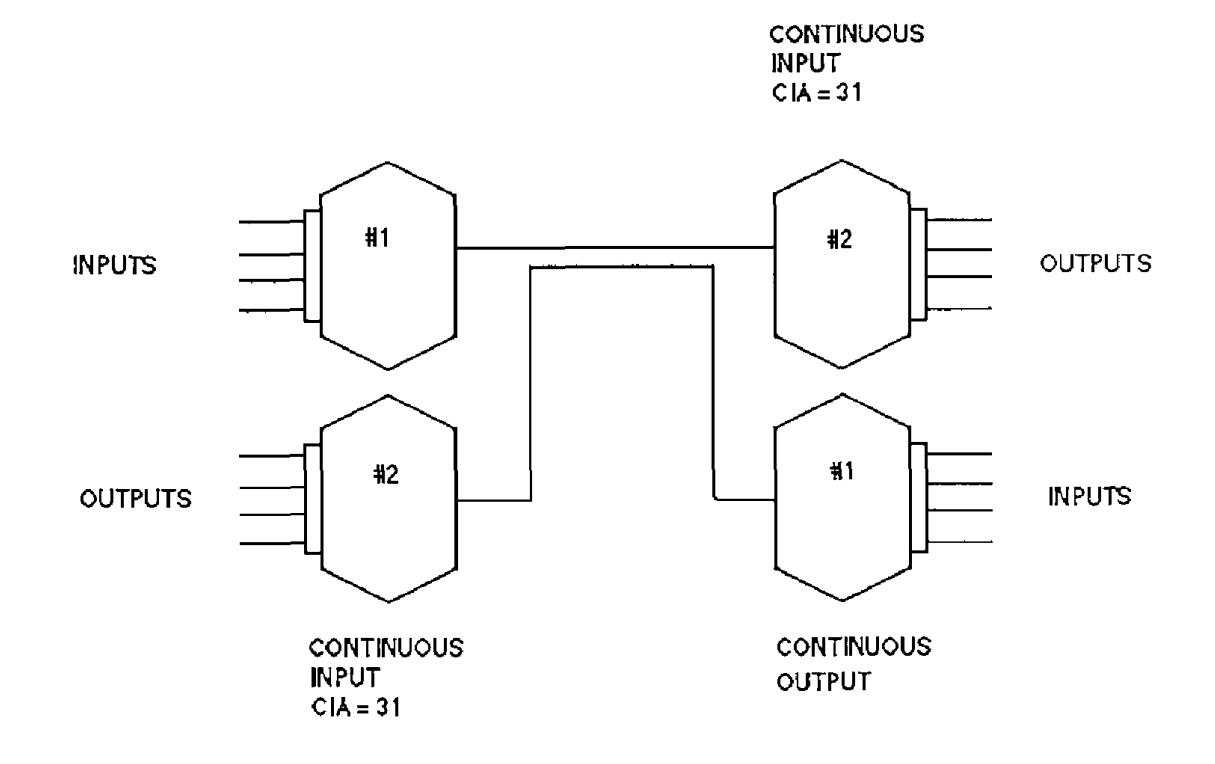

# **J) Multiple Outputs**

The output **data** from a Continuous Output module may be used to control more than one continuous input module **by** assigning the correct Continuous Input **Addresses** (CIA): (Figure 10)

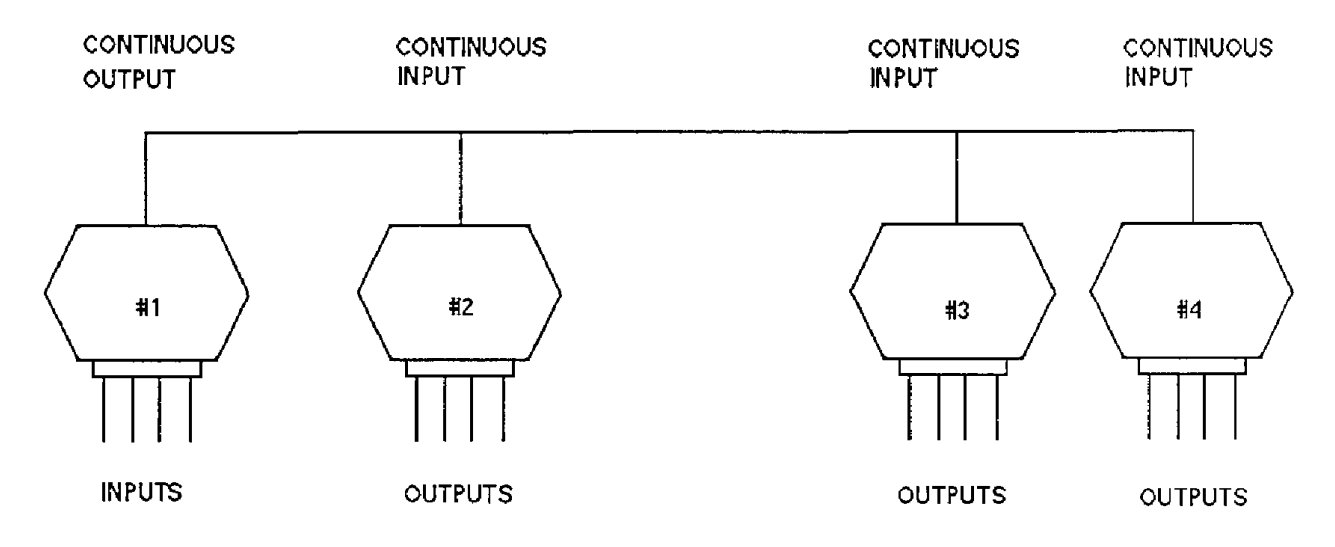

In this system, module #I is set for Continuous Output mode. Modules 2, 3 & **4**  are setup for Continuous Input. The three Continuous Input modules are all setup with a Continuous Input Address (CIA) of ASCII 31 or character **'1'.** This means that each of these three modules **will** accept the data from module **#1** as an output command. The outputs of modules 2, 3 and **4** will replicate the input data of module **#1.** 

# **Continuous Input Protocol Notes**

A module in continuous input mode will respond to data in the form of:

# **\*I D180F096**

This is typical of a data string that may **be** produced by **a** continuous output module. The '1' denotes the address of the module producing the data stream. The Continuous Input Module will respond to this data only if **it** is programmed *to*  read data from module #1. The Continuous Input Address (CIA) is used to specify which data strings will be examined by the Continuous Input module. The CIA command is used to specify the ASCII code for the address character. In this case, to allow the module to respond to data with the address tag 'l', use the command:

# **Command: \$2ClA31 Response:** \*

The number '31' is the ASCII code for character '1'.

An important consideration in constructing a continuous inpuUoutput system **is** *to*  make sure that all modules tied to the communications bus have unique address as specified by the **SU** command. This allows an intelligent host *to* use the modules in a normal polled manner. This greatly simplifies setup and debugging. The Continuous Input Addresses (CIA) may be set to any value independent *of*  the polled address.

# **Appendix A ASCII Table**

**Table** *of* ASCll **characters** (A) and **their equivalent values in** Decimal (D), Hexadecimal (Hex), andBinary.Claret (\*) **represents Control** function.

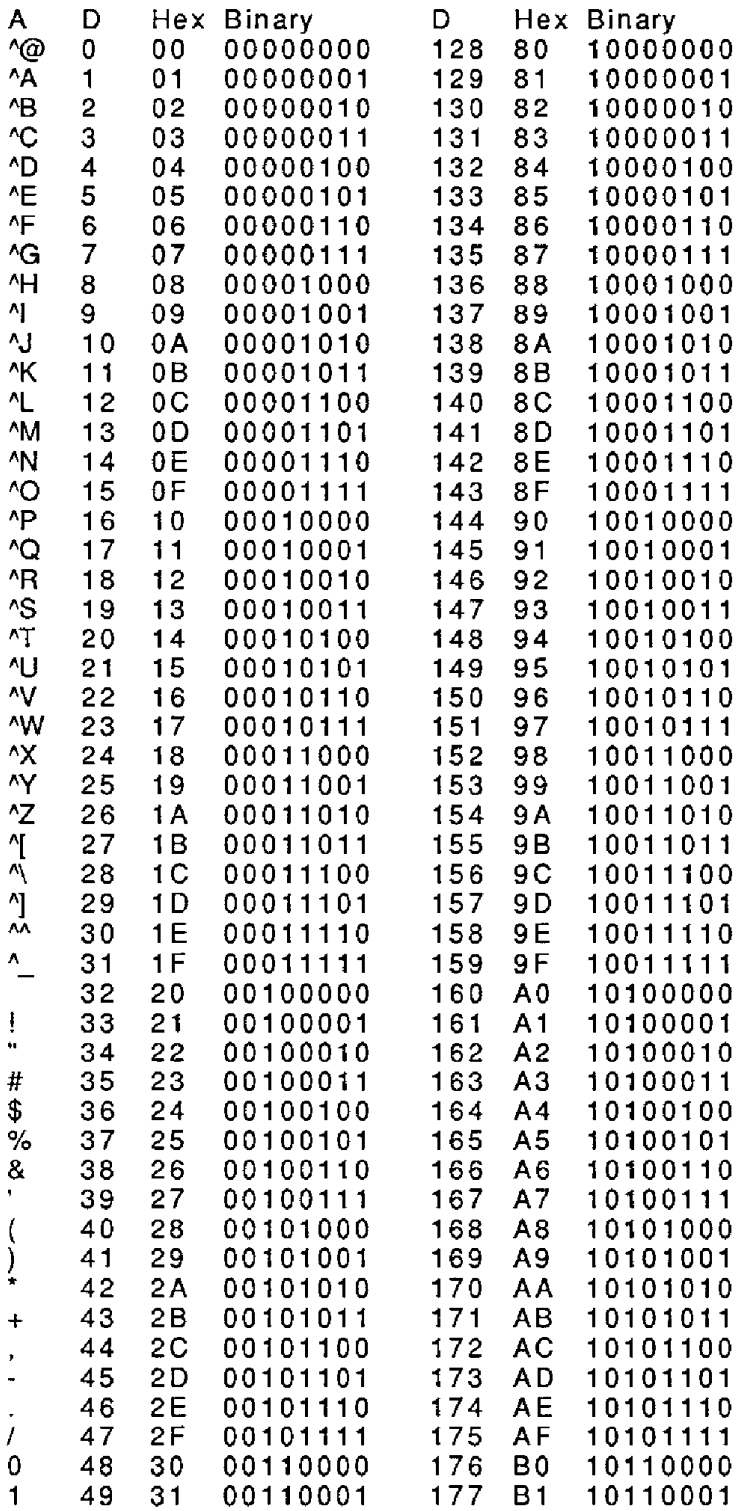

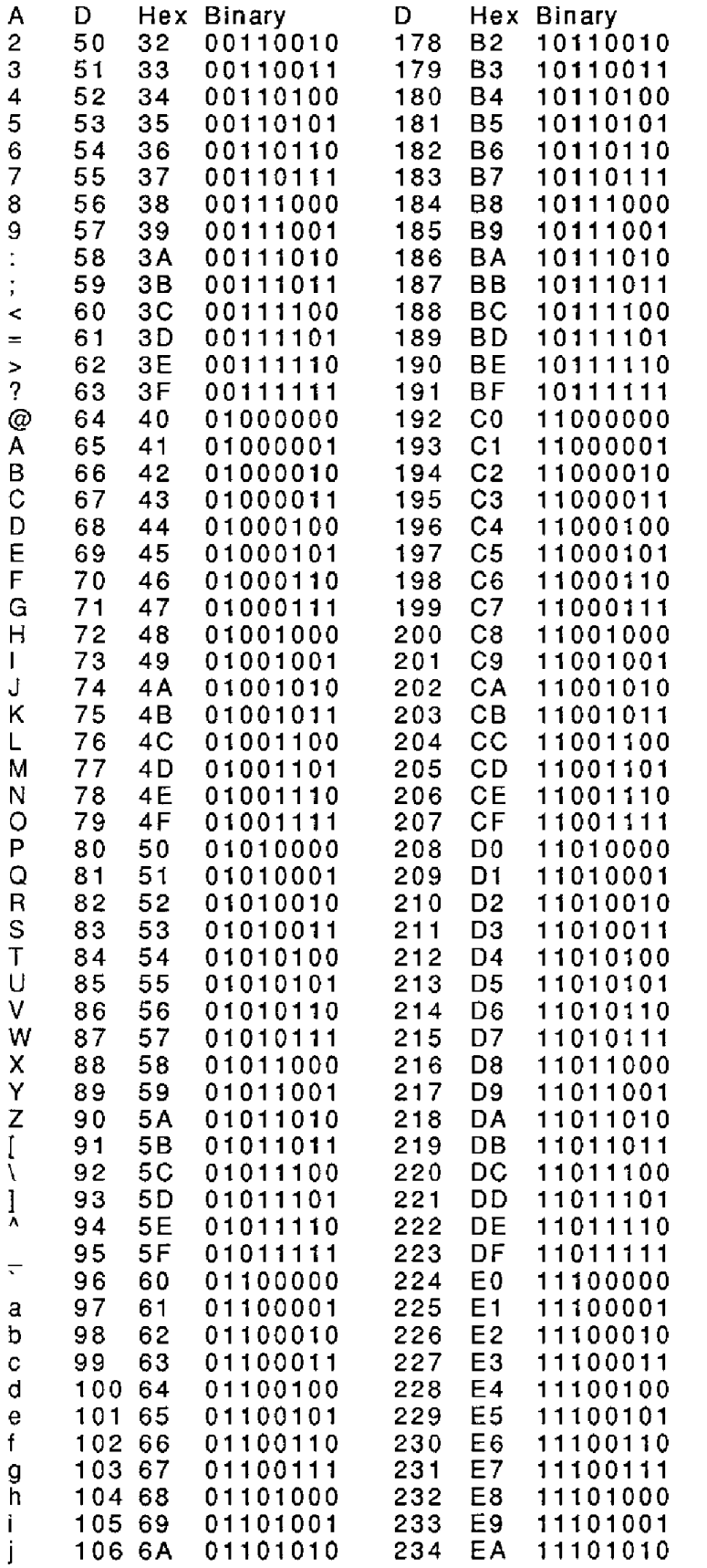

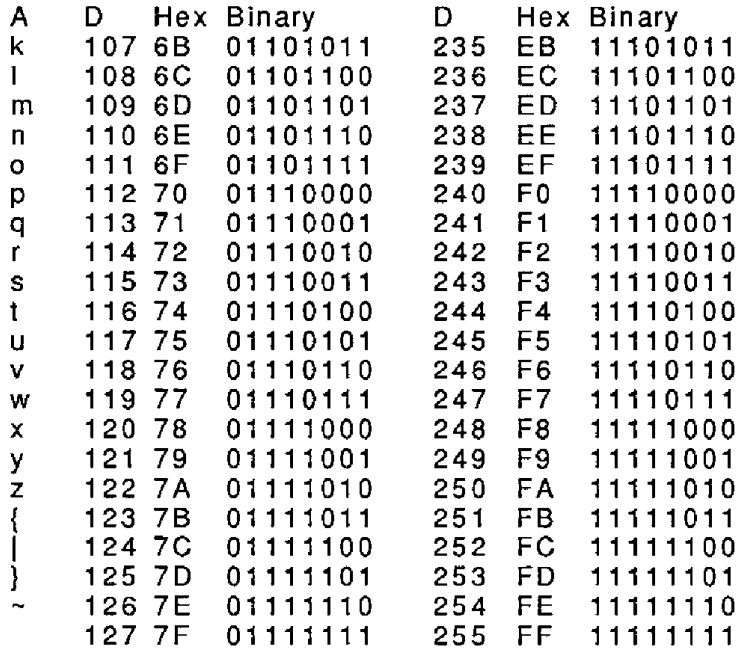

# **Appendix B M1770 64 Channel Digital I/O Board**

The Mi770 Digital I/O interface is designed to provide remote *110*  capability for computers, modems, and other devices with standard serial ports. Commands communicated over standard RS-232 or RS-485 links may be used to control or read up to 64 digital I/O channels.

The Mi 700 is designed to interface to industry-standard solid-state relay racks. Up to four 16-channel racks may be connected to the M1770 with ribbon cable connectors.

The **64** I/O channels may be configured to be inputs or outputs in any combination designated by the user. The input/output configuration may be changed at any time through the communications port. The I/O assignments are saved in nonvolatile memory and are autornaticly loaded when the unit is powered up.

#### Getting **Started**

#### **RS-232, RS-485 Selection**

The MI770 contains drivers to connect to either RS-232 or RS-485 ports. The M1770 must be configured to the desired interface before it is connected to the host. The M1770 has a 12-pin header near the edge of the board marked **RS-232/RS-485.** To configure the board for RS-232, make sure the three jumpers are installed adjacent to the RS-232 label. To configure the board for RS-485, make sure the jumpers are adjacent to the RS-485 label.

#### **Pin** Connections

The host interface connection is wired to the six-pin terminal plug:

Pin 1:  $+5V$  This is the power supply connection for the board. The power supply must provide **+5V** +/- 5% at 100 mA.

Pin 2: DEFAULT\* This pin is normally left open or pulled high to +5V. When grounded, the board assumes the default communications setup of 300 baud, any address, no parity (See Chapter 1).

Pin 3: DATA/TX This pin is a serial port connection. If the board is configured for RS-485, this pin is the DATA connection. For RS-232, pin 3 is the Transmit output from the M1770.

Pin 4: DATA\*/RX This pin is a serial port connection. If the board is configured for RS-485, this is the DATA\*, or the negative data connection. *For* RS-232, this **is** the receive input of the M1770.

Pin 5: CONT' This pin is normally Ieft open or pulled up to +5V. When grounded, the M1770 will be in Continuous Mode.

Pin 6: GND This is the power supply ground connection. It is also the signal ground for the serial port.

#### Output Connections

The digital I/O connections are made through the four ribbon cable connectors. The output connections are made to be compatable with industry-standard 16-channel solid-state relay racks. The connector nearest the edge of the board (J2) is wired to the lowest-order 16 **bits.** 

# **B-2** 1700 USERS **MANUAL**

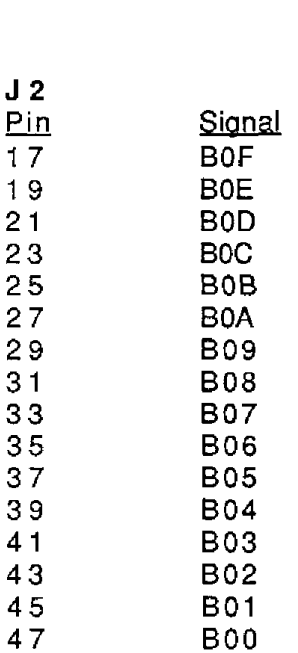

**All** even pins are connected *to* GND **All** other pins are no connection.

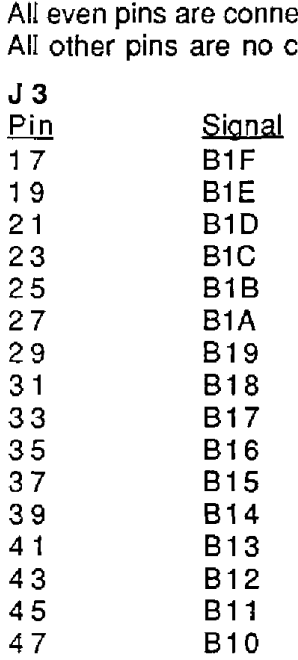

**All** even pins are connected to GND **All** other pins are no connection.
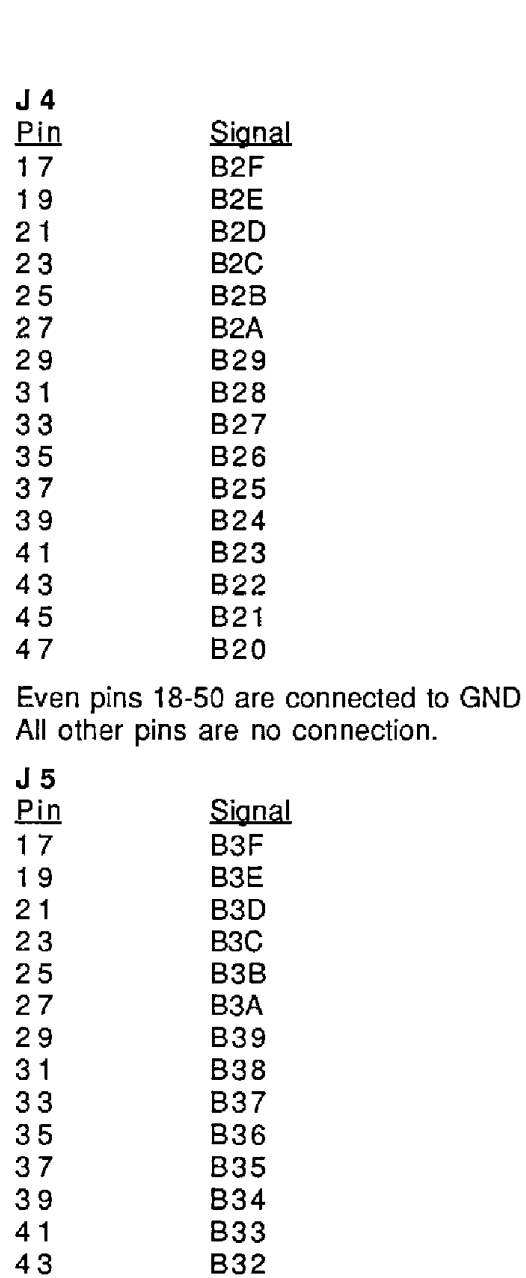

Even pins 18-50 are connected to GND **All** other pins are no connection.

45 B31 47 B30

## **Appendix C M1750 24-Channel Digital IlO Board**

The Mi750 is designed to interface directly to an MSS-16 I/O module rack or Opto-22 **16** or 24 channel solid-state relay backplane or equivalent backplanes with **the** standard pin-out.

Hook-Up:

**Plug** the M1750 into the backplane header. Be sure the board is centered over the header and latch the board to the header.

The M1750 contains line drivers for both RS-232 and RS-485. Select the desired communications link with the three shorting bars near the edge of the M1750. Move the fhree shunts to the 'RS-232' position to select RS-232. Move the three shunts to the 'RS-485' position to select **RS-485.** 

**If** RS-232 is selected, the DATMX pin on the 6-pin connector is the transmit output pin. The DATA'/RX pin is the receive input.

**If** RS-485 is selected, connect the Data (Data *c)* line to the DATMX pin and the Data\* (Data -) line to the DATA\*/RX pin.

The M1750 is powered by a regulated 4.75 to 5.5V power supply connected to the GND and **+5 Vdc** pins. For proper operation, relays used in a backplane should be +5V types.

*110* lines are connected to the odd-numbered pins on the header connector. The odd-numbered pins are closest to the edge of the board with the square pad being #I. **All** even-numbered pins are connected to ground.

Specifications are subject to change without notice. All Keithley trademarks and trade names are the property of Keithley Instruments, Inc. All other trademarks and trade names are the property of their respective companies.

## **KEITHLEY**

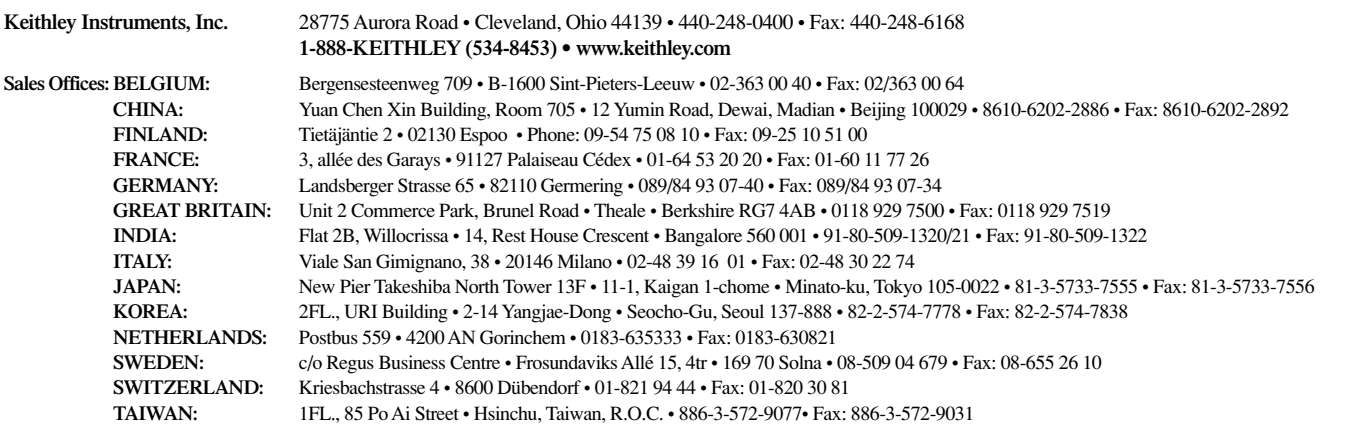